# **Primjena Matlab SimPowerSystems alata pri snimanju karakteristike opterećenja asinkronog motora**

**Majdenić, Franjo**

**Undergraduate thesis / Završni rad**

**2017**

*Degree Grantor / Ustanova koja je dodijelila akademski / stručni stupanj:* **Josip Juraj Strossmayer University of Osijek, Faculty of Electrical Engineering, Computer Science and Information Technology Osijek / Sveučilište Josipa Jurja Strossmayera u Osijeku, Fakultet elektrotehnike, računarstva i informacijskih tehnologija Osijek**

*Permanent link / Trajna poveznica:* <https://urn.nsk.hr/urn:nbn:hr:200:243079>

*Rights / Prava:* [In copyright](http://rightsstatements.org/vocab/InC/1.0/) / [Zaštićeno autorskim pravom.](http://rightsstatements.org/vocab/InC/1.0/)

*Download date / Datum preuzimanja:* **2024-07-14**

*Repository / Repozitorij:*

[Faculty of Electrical Engineering, Computer Science](https://repozitorij.etfos.hr) [and Information Technology Osijek](https://repozitorij.etfos.hr)

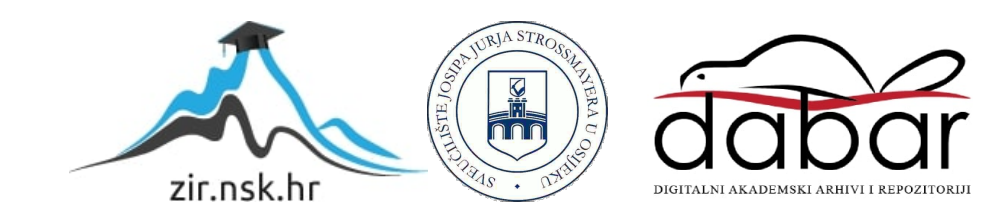

# **SVEUĈILIŠTE JOSIPA JURJA STROSSMAYERA U OSIJEKU FAKULTET ELEKTROTEHNIKE, RAĈUNARSTVA I INFORMACIJSKIH TEHNOLOGIJA**

**Struĉni studij**

# **PRIMJENA MATLAB SIMPOWERSYSTEMS ALATA PRI SNIMANJU KARAKTERISTIKE OPTEREĆENJA ASINKRONOG MOTORA**

**Završni rad**

**Franjo Majdenić**

**Osijek, 2017.**

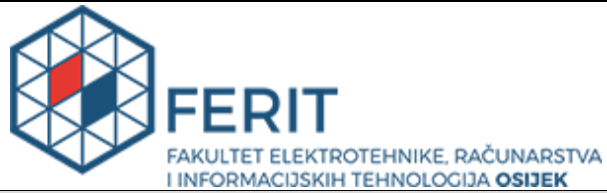

**Obrazac Z1S: Obrazac za imenovanje Povjerenstva za obranu završnog rada na preddiplomskom stručnom studiju**

**Osijek, 06.07.2017.**

**Odboru za završne i diplomske ispite**

## **Imenovanje Povjerenstva za obranu završnog rada na preddiplomskom stručnom studiju**

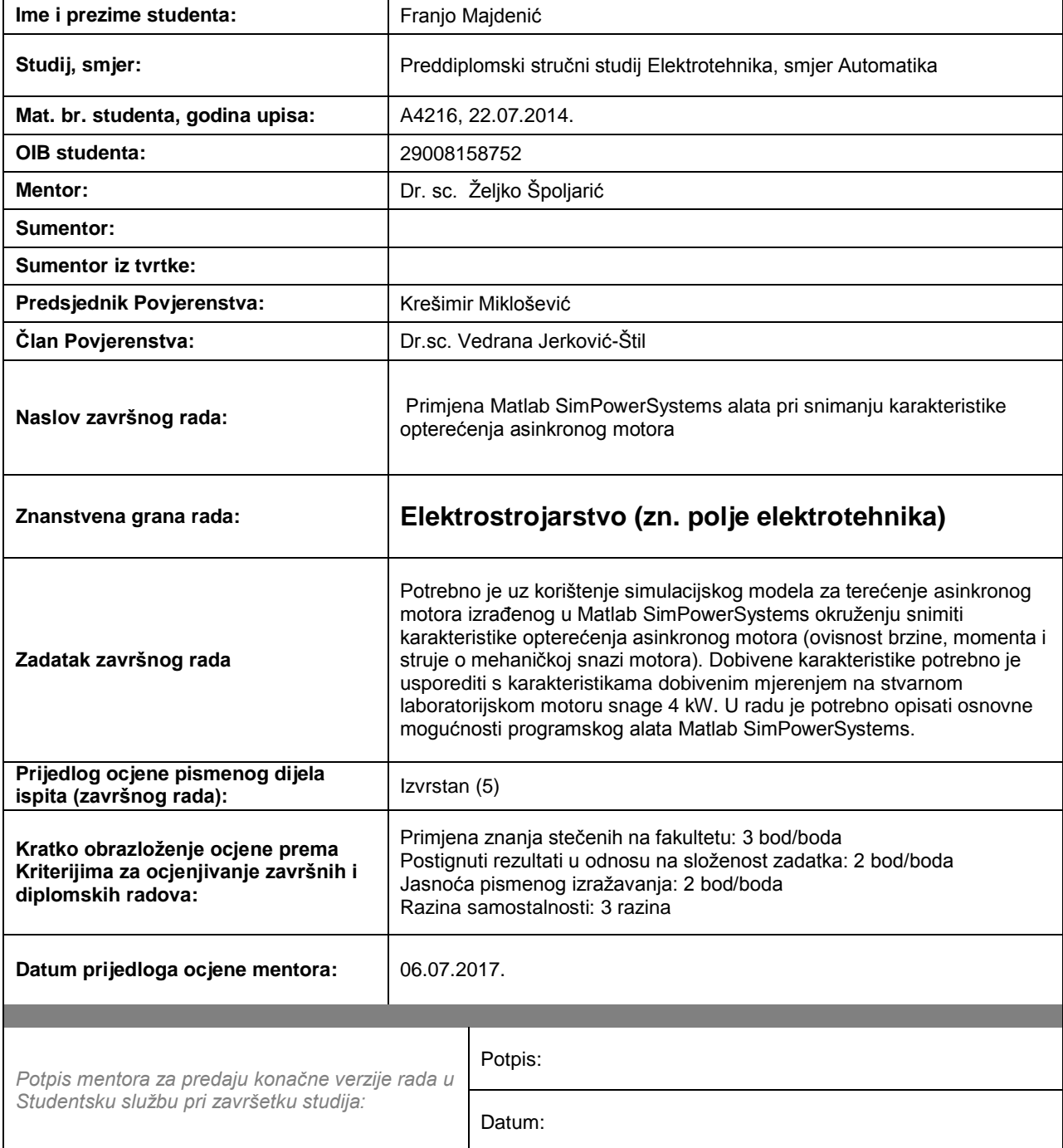

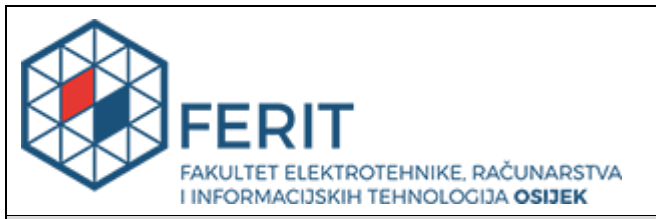

### **IZJAVA O ORIGINALNOSTI RADA**

**Osijek, 17.07.2017.**

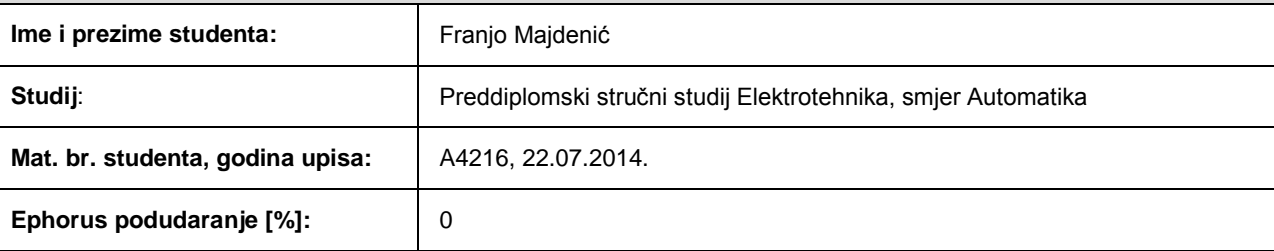

Ovom izjavom izjavljujem da je rad pod nazivom**: Primjena Matlab SimPowerSystems alata pri snimanju karakteristike opterećenja asinkronog motora**

izrađen pod vodstvom mentora Dr. sc. Željko Špoljarić

i sumentora

moj vlastiti rad i prema mom najboljem znanju ne sadrži prethodno objavljene ili neobjavljene pisane materijale drugih osoba, osim onih koji su izričito priznati navođenjem literature i drugih izvora informacija. Izjavljujem da je intelektualni sadržaj navedenog rada proizvod mog vlastitog rada, osim u onom dijelu za koji mi je bila potrebna pomoć mentora, sumentora i drugih osoba, a što je izričito navedeno u radu.

Potpis studenta:

#### **SVEUČILIŠTE JOSIPA JURJA STROSSMAYERA U OSIJEKU FAKULTET ELEKTROTEHNIKE, RAČUNARSTVA I INFORMACIJSKIH TEHNOLOGIJA OSIJEK**

### **IZJAVA**

Ja, Franjo Majdenić, OIB: 29008158752, student/ica na studiju: Preddiplomski stručni studij Elektrotehnika, smjer Automatika, dajem suglasnost Fakultetu elektrotehnike, računarstva i informacijskih tehnologija Osijek da pohrani i javno objavi moj **završni rad**:

### **Primjena Matlab SimPowerSystems alata pri snimanju karakteristike opterećenja asinkronog**

#### **motora**

u javno dostupnom fakultetskom, sveučilišnom i nacionalnom repozitoriju.

Osijek, 17.07.2017.

potpis

\_\_\_\_\_\_\_\_\_\_\_\_\_\_\_\_\_\_\_\_\_\_\_\_

# SADRŽAJ

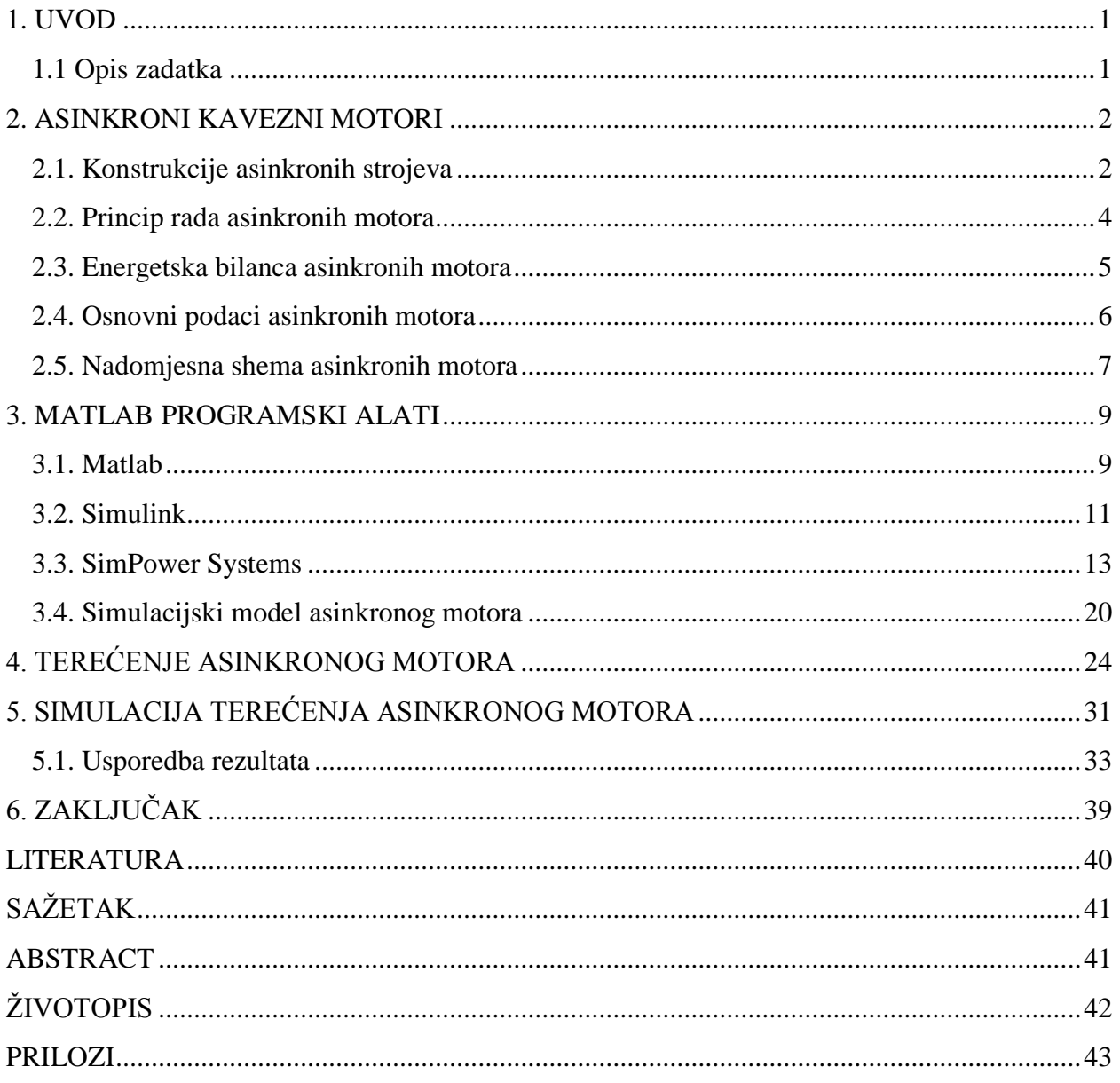

### **1. UVOD**

Asinkroni motori su elektriĉni rotacijski strojevi koje je patentirao Nikola Tesla 1888. godine. Rade na principu tranformacije elektriĉne energije u mehaniĉku posredstvom magnetskog polja.

Zbog jednostavnosti izvedbe i konstrukcije, primjenjuju se na većini današnjih podruĉja. Jedna od osnovnih ispitivanja koje se vrše na asinkronim motorima je ispitivanje karakteristika optereĉenja.

SimPowerSystems je programski alat koji se dolazi u paketu sa programom Matlab. Sadrži gotove funkcijske blokove elektriĉnih strojeva, pogona i komponenti vezanih uz elektrotehniku, preko kojih se simulira ponašanje strujnih krugova, strojeva i pogona u određenim okolnostima.

U drugom poglavlju se opisuju asinkroni motori, njihova konstrukcija, princip rada, energetska bilanca i podaci s natpisne ploĉice.

Treće poglavlje opisuje programski paket Matlab, njegovu strukturu, naĉin programiranja, Simulink, blokove SimPowerSystems paketa.

U ĉetvrtom poglavlju se posmatra pokus terećenja asinkronog motora, mjerenje njegovih karakteristika pri opterećenjima, izraĉun i prikazi ovisnosti o mehaniĉkoj snazi.

U petom poglavlju se opisuje simulacija terećenja motora, te se uspoređuju rezultati simulacije sa stvarnim mjerenjem u laboratoriju.

### **1.1 Opis zadatka**

Potrebno je uz korištenje simulacijskog modela za terećenje asinkronog motora izrađenog u Matlab SimPowerSystems okruženju snimiti karakteristike opterećenja asinkronog motora (ovisnost brzine, momenta i struje o mehaniĉkoj snazi motora). Dobivene karakteristike potrebno je usporediti s karakteristikama dobivenim mjerenjem na stvarnom laboratorijskom motoru snage 4 kW. U radu je potrebno opisati osnovne mogućnosti programskog alata Matlab SimPowerSystems

#### **2. ASINKRONI KAVEZNI MOTORI**

#### **2.1. Konstrukcije asinkronih strojeva**

Asinkroni stroj se može koristiti kao motor i kao generator, najčešće se upotrebljava kao motor. Razlika između sinkronog stroja i asinkronog stroja je u tome što rotor nije napajan iz vanjskog izvora (cilindriĉni i istaknuti polovi), nego se struje induciraju okretnim poljem, ĉesto se takvi strojevi zovu i indukcijski motori.

Kako bi se postigli inducirani naponi u vodičima rotora, potrebna je razlika brzina između brzine okretnog polja i rotora, inaĉe se neće stvoriti okretni moment[1, 2].

"Upotreba asinkronih motora je vrlo široka, nalazi ga se svugdje, gdje postoji izmjeniĉna struja, u industriji, u kućanstvu, u poljoprivredi itd. Zbog mnogih svojih dobrih svojstava asinkroni motor potisnuo je sve druge elektriĉke strojeve iz široke primjene"[3, 198.str.].

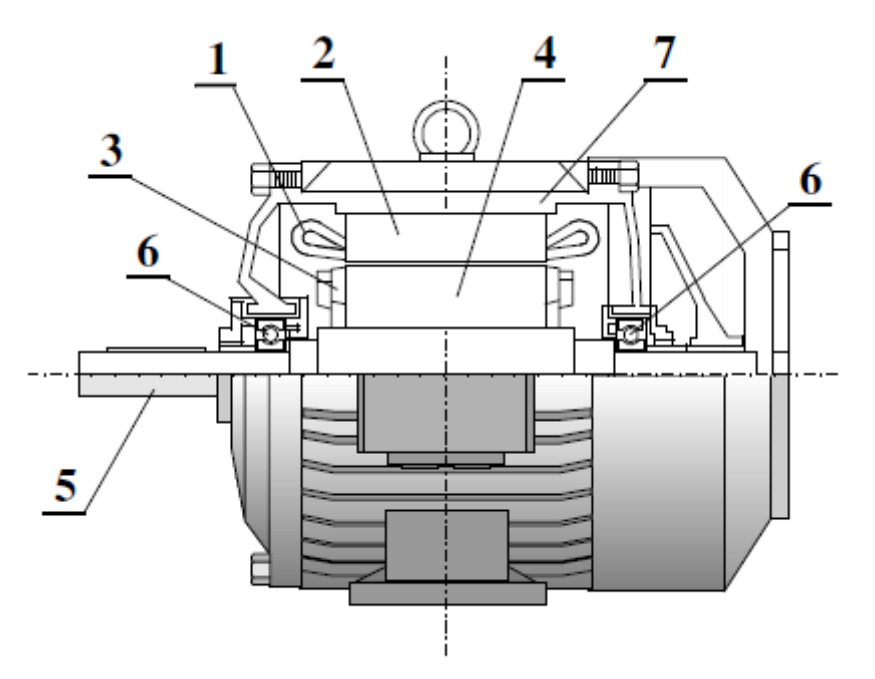

**Slika 2.1.** Uzdužni presjek gornjeg dijela asinkronog kaveznog motora: 1 – statorski namot ,2 – paket statora, 3 – kavezni namot, 4 – paket rotora, 5 – osovina, 6 – ležaj, 7 – kučište [2]

Stator je komponiran od statorskog paketa, statorskog namota, kuĉišta.

Statorski paket je izrađen u obliku šupljeg valjka od izoliranih prstenastih magnetskih limova (dinamo limovi), a uzduž se postavlja armaturni namot (jednoslojni ili dvoslojni). Statorski namot izvodi se kao trofazni, spojen u trokut ili zvijezdu, okruglog ili pravokutnog presjeka[2].

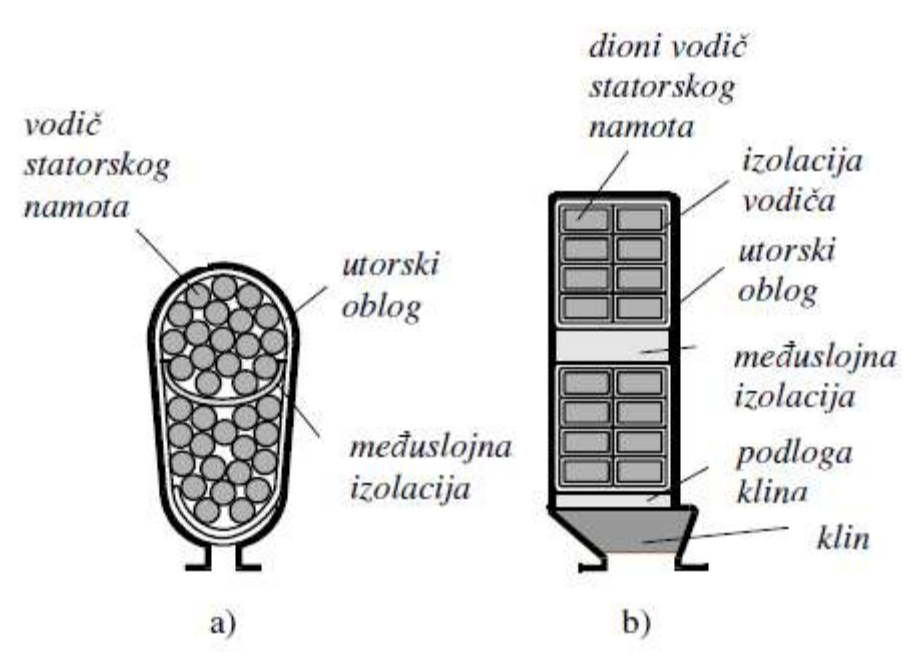

**Slika 2.2.** Oblici statorski utora s vodiĉima: a)poluzatvoreni ,b)poluotvoreni [2]

"Kućište stroja služi kao nosač i zaštita željeznog paketa i namota stroja. Izrađuje se od lijevanog željeza, valjanog čelika ili silumina (legura aluminija). S vanjske strane kućište često ima rebra za povećanje površine hlađenja. Bočne strane kućišta su napravljene kao poklopci koji se nazivaju ležajnim štitovima. U srednjem dijelu ležajnih štitova su ležaji za

osovinu na kojoj se nalazi rotor. Na kućištu motora se nalazi prikljuĉna kutija na kojoj su stezaljke vezane s krajevima statorskog namota"[2, 88.str.].

Rotor je komponiran od rotorskog paketa, namota i osovine. Rotorski paket ima oblik valjka s međusobno izoliranim magnetskim limovima. Uzduž paketa su utori za smještaj rotorskog namota. Rotorski namot može biti izveden od svitaka (klizno-kolutni) i od štapova (kavezni).

Klizno-kolutni rotor ima višefazni namot, poĉetci su najĉešće spojeni u zvijezdu, te klizne kolutove na koje se mogu spojiti vanjski otpori. Vanjski otpori utjeĉu na ukupni radni otpor, te mjenjaju momentne karakteristike motora. Otpori su spojeni preko ĉetkica na klizne kolutove[2].

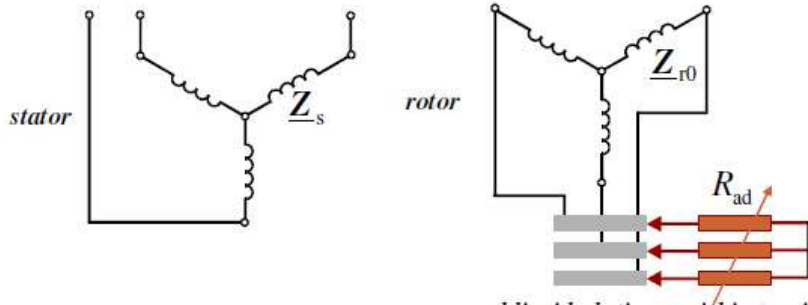

klizni koluti vanjski otpori

**Slika 2.3.** Shematski prikaz klizno-kolutnih asinkronih motora [2]

Druga izvedba je sa kaveznim rotorom, u utorima su postavljeni vodiĉi u obliku štapova koji su kratko spojeni prstenovima, te tako ĉini višefazni namot.

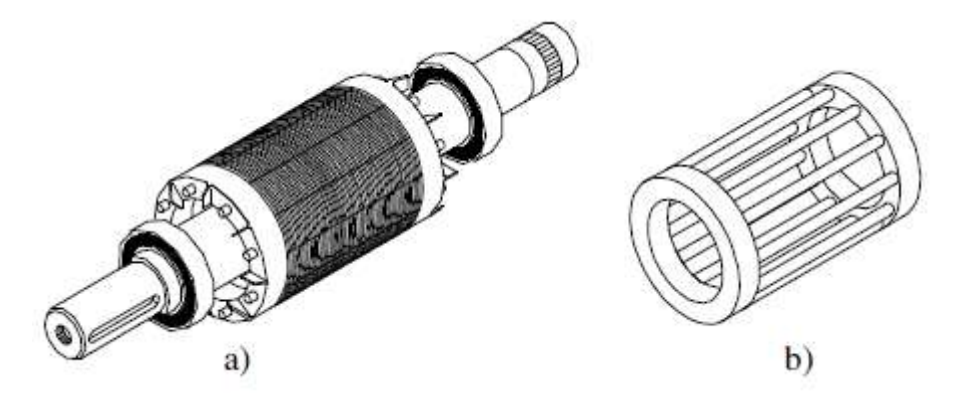

**Slika 2.4.** Rotor i kavez asinkronog kaveznog motora [2]

"Budući da su utori jednoliko raspoređeni po obodu i da su štapovi međusobno jednaki, ovakav namot je simetričan. Sve dok je namot simetričan može imati proizvoljan broj faza. Ovakav namot će u okretnom polju stvoriti simetriĉan višefazni sustav induciranih napona i struja koje su nužan uvjet za stvaranje momenta "[2, 90.str.].

Za srednje i velike snage motora se koristi uložni namot od bakrenih štapova, dok kod manjih snaga se koristi lijevani kavezni namot od aluminija ili silumina[2].

U ovome radu se razmatraju asinkroni kavezni motori.

#### **2.2. Princip rada asinkronih motora**

Rad asinkronih motora je temeljen na:

Općem zakonu indukcije (Faradayev zakon)[2]:

$$
e = \frac{\Delta \phi(t)}{\Delta t} \tag{2-1}
$$

Ampereovom zakonu protjecanja[2]:

$$
\oint \vec{H} \ast \Delta \vec{l} = \Theta \tag{2-2}
$$

Zakonu sile u magnetskom polju[2]:

$$
\vec{F} = I(\vec{l} \times \vec{B}) \tag{2-3}
$$

Na trofazni izmjeniĉni napon se prikljuĉuje statorski namot asinkronog motora preko prikljuĉne kutije. Iz mreže u trofazni statorski namot protiče izmjenična struja, koja stvara Teslino okreno magnetsko polje sinkrone brzine[3]:

$$
n_s = \frac{60 \cdot f}{p} \tag{2-4}
$$

Okretno polje izlazi iz statora okomito na rotor(radijalni smjer), presijeca vodiĉe rotora i preko zraĉnog raspora se zatvara u stator. U rotoru će se inducirati elektromotorna sila (EMS). Da bi potekla struja, rotorski strujni krug mora biti zatvoren(kod kaveznih AM je uvijek ispunjeno). Inducirani napon u rotoru će protjerat kroz vodiĉe struju, koja ovisi o induciranom naponu u namotu rotora i impedanciji rotorskog namota. Zakretni moment koji okreće osovinu je posljedica struje u rotorskom namotu. Zakretni moment uzrokuje okretanje osovine rotora, koja pokušava dostići sinkronu brzinu magnetskog polja. Motor postiže najveću asinkronu brzinu pri praznom hodu, protumomenti koji se tada javljaju su uzrokovani zbog trenja u ležajevima i otporima zraka. Kada bi brzina rotora bila jednaka sinkronoj brzini okretnog magnetskog polja, motor ne bi postigao okretni moment i ne bi postojala pretvorba elektriĉke energije u mehaniĉku[2, 3].

Kod svih asinkronih strojeva postoje gubitci ,te je izlazna energija uvijek manja za određeni  $W_d[2]$ .

$$
W = W_{in} - W_d \tag{2-5}
$$

 $W_{in}$  – Dovedena energija  $W_d$ –Gubitci energije

Jednaka stvar se odnosi na snage[2]:

$$
P = P_{in} - P_d \tag{2-6}
$$

 $P_{in}$  – Dovedena snaga  $P_d$  – Gubitci snage

Korisnost ili ekonomiĉnost[2]:

$$
\eta = \frac{P}{P_{in}} < 1,\tag{2-7}
$$

#### **2.3. Energetska bilanca asinkronih motora**

Dio snage uzete iz statora se gubi u statoru, a veći dio se prenosi elektromagnetskom indukcijom preko zračnog raspora. Dio snage koju uzima stator gubi se u statorskom namotu i u željezu statora. Gubitci u željezu statora su izraženi kod praznog hoda.

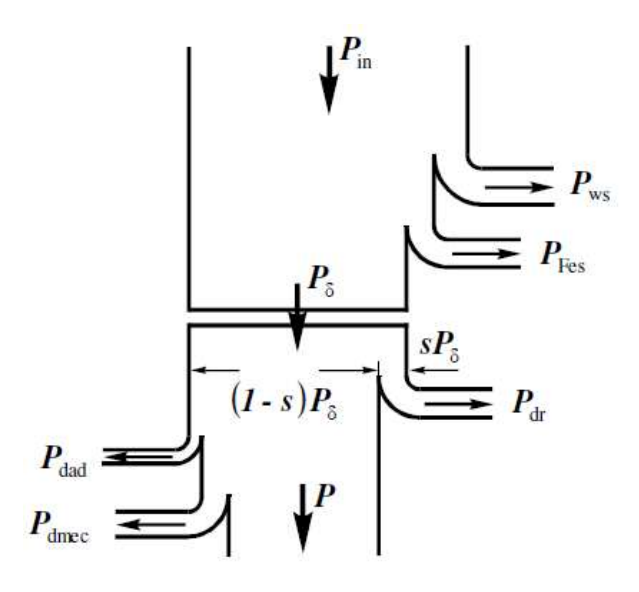

**Slika 2.5.** Energetski dijagram askinkronog motora [2]

Gubitci koji se javljaju u rotoru su uzrokovani trenjem, ventilacijom, zbog viših harmonika i elektriĉni gubitci (najĉešće gubitci u bakru rotora).

- $P_{in}$  Električna snaga koja se uzima iz mreže
- $P_{ws}$  Gubitci u statorskom namotu
- $P_{Fes}$  Gubitci u željezu statora
- $P_{\delta}$  Snaga zračnog raspora
- $P_{dr}$  Električni gubitci u rotoru
- $P_{dad}$  Gubitci uslijed viših harmonika magnetskog polja
- $P_{dmec}$  Gubitci zbog trenja i ventilacije[2, 3]

### **2.4. Osnovni podaci asinkronih motora**

Natpisna ploĉica prikazuje osnovne podatke o motoru.

| <b>KONČAR</b> |                | made in      |                         |
|---------------|----------------|--------------|-------------------------|
| Croatia       |                |              |                         |
| Code 276684   |                |              | Nr 528011               |
| $3 \approx$   | Type 5AZ 112-  |              | B3                      |
|               | M4             |              |                         |
| $\Delta/Y$    | 380/660 V      |              | 8,7/5A                  |
| 4 kW          |                |              | $0,82 \cos \varphi$     |
| 50 Hz         |                |              | $1420 \text{ min}^{-1}$ |
|               |                |              |                         |
| $t_o$ °C      | Isol.F         | <b>IP 54</b> | S1                      |
|               | IEC34-1VDE0530 |              |                         |

**Slika 2.6.** Primjer natpisne ploĉice askinkronog motora [4]

Podaci s natpisne ploĉice(Sl. 2.6.):

- a) Pri vrhu pločice su podaci o proizvođaču, zemlji podrijetla i šifri proizvoda.
- b)  $3 \approx$  trofazni stroj za izmjeniču struju
- c) Tipna oznaka daje podatke o elektroniĉkim i mehaniĉkim izvedbama (5AZ 112-M4)
- d) Izvedbeni oblik opisuje naĉine postavljanja i spajanja radnog mehanizma koji su definirani normama(B3)
- e) Informacije o nazivnom naponu, struji i spoju pri nazivnom optereĉenju
- f) Nazivna snaga i faktor snage
- g) Nazivna frekvencija i brzina vrtnje pri nazivnom optereĉenju
- h) Temperaturna klasa (F)
- i) Stupanj zaštite (IP54)
- j) Vrsta pogona (S1-stalni rad s optereĉenjem)[4]

#### **2.5. Nadomjesna shema asinkronih motora**

Primjenom nadomjesne sheme možemo prikazati asinkroni motor, te izvoditi izračune za struje, momente i snage.

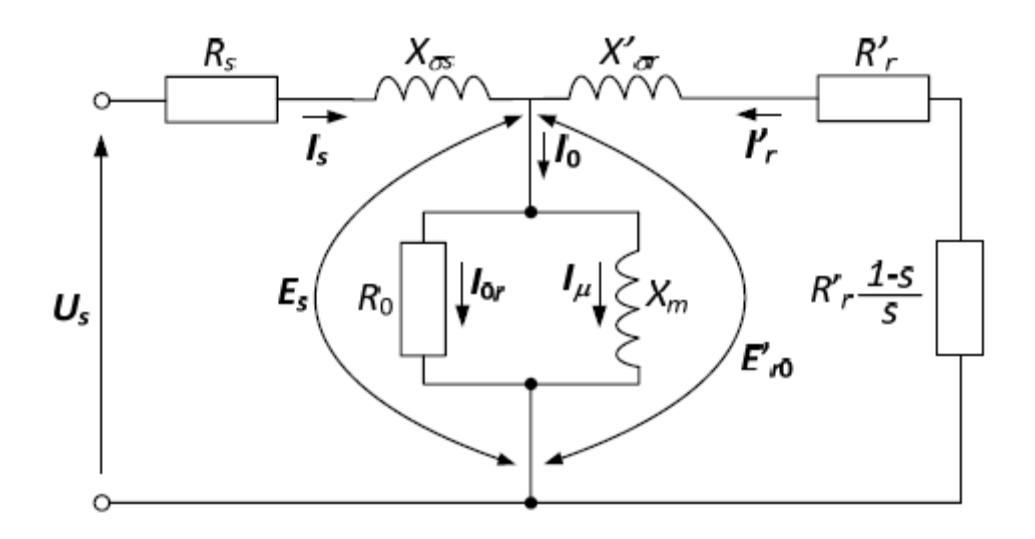

**Slika 2.7.** Nadomjesna shema asinkronog motora [5]

- $R_s$ ,  $X_{\sigma s}$  Statorski otpor, rasipna reaktancija
- $X_m$  Reaktancija uzrokovana magnetiziranjem
- $R<sub>o</sub>$  Otpor uzrokovan gubitcima u željezu
- $R'_{r}$ ,  $X'_{\sigma r}$  Rotorski otpor i rasipna reaktancija preračunati na statorsku stranu
- $E_s$  Statorski inducirani fazni napon
- $E'_{r0}$  Rotorski inducirani fazni napon preračunat na statorsku stranu
- $R'_r (1-s)/s$  ekvivalent mehaničkog rada [5]

Parametri koji se koriste u ovome radu:

**Tablica 2.1.** Parametri korištenog asinkronog motora

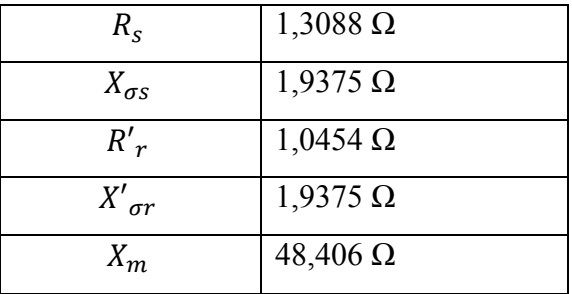

Podaci u tablici 2.1. su dobiveni pomoću frekvencijskog pretvaraĉa Danfoss FC 302.

Varijable  $X_{\sigma s}$ ,  $X'_{\sigma r}$  i  $X_m$ se dobiju izračunom iz formule[2]:

$$
X_{\sigma s, \sigma r, m} = L_{\sigma s, \sigma r, m} * \omega \tag{2-8}
$$

Gdje je kružna frekvencija<sup>[2]</sup>:

$$
\omega = 2 * \pi * f = 2 * \pi * 50 \tag{2-9}
$$

Vrijednosti induktiviteta:

| $\boldsymbol{\mathsf{\omega}}_m$ | $0,154$ H  |
|----------------------------------|------------|
| $L_{\sigma s}$                   | $6,167$ mH |
| $L_{\sigma r}$                   | $6,167$ mH |

**Tablica 2.2.** Preraĉunate vrijednosti

## **3. MATLAB PROGRAMSKI ALATI**

U ovome poglavlju se opisuje programski paket Matlab, njegove osnovne znaĉajke. Alati koji dolaze u programskom paketu: Simulink, SimPowerSystems. Blokovi koji su korišteni u simulink-u, te postavke simulacije. Biblioteke SimPowerSystems, te detaljno opisan simulacijski blok asinkronog motora.

### **3.1. Matlab**

Matlab (engl. **MAT**rix **LAB**oratory) se koristi pri rješavanju raznih matematiĉkih problema, te izraĉunavanja i simulacija vezanih za obradu signala, upravlanje, regulaciju sustava. Osim osnovnog paketa za raĉunske operacije, postoje druge razni paketi. SIMULINK je dodatak MATLAB-u za simulaciju kontinuiranih i diskretnih sustava pomoću funkcijskih blokova i dijagrama stanja.

Podaci se promatraju kao matrice, koje se zapisuju u double-float oblika zbog visokog dinamiĉkog raspona i toĉnosti[6, 7].

| File Edit View Staphist Debug Fatabel Destroy Window Help<br>$-100$<br>□ □ ▲ ■ □ ウ ( ) a □ 3 3 W ConnetToble: C(Program Flex)MATLARAZELLa<br>Shortzuts #1 How to Add #1 What's New<br>$\mathbf{H} \cdot \mathbf{H} \cdot \mathbf{H} \cdot \mathbf{H}$<br>" D # X Command Window<br>Current Paider<br>Иготавск.<br>国国制福福<br>D & @ - Then to MATLAR? Watch this Views we Dence, or rend Setting Started<br>×<br>A MARIAE . ANGLE .<br>食い<br>Name in<br>Nerve T.<br>tradematic.bt<br>patents to<br><b>Scenauti</b><br>It unwirder<br>ili toofbus<br>E all type | <b>NORTH ANNA</b>             |
|----------------------------------------------------------------------------------------------------|-------------------------------|
|                                                                                                    |                               |
|                                                                                                    |                               |
|                                                                                                    |                               |
|                                                                                                    | $\cdots n \rightarrow \infty$ |
|                                                                                                    | DP Select details plot -      |
| all middless<br>3.192244<br>all surement.<br>$\Box$ . If an<br><b>JI PESANTIFI</b><br>ili metataan<br>III. all Normer<br>æ)<br>UL 161<br>or ill put<br>田美林<br>H.<br>all help<br>(ii) skotacing<br>us ill ex-<br>B il tie<br>и ирон                                                                                                    | Value                         |
| $\sigma_{\rm t}$<br><b>Tantalta</b><br>t۳<br>A Court Number                                                                                                    | The company of the company of |

**Slika 3.1.** Poĉetni prozori Matlaba verzije 7.12.0. R2011a [8]

Poĉetni prozori koji se pojavljuju su: Command Window, Current Folder i Workspace. Command Window služi za unos naredbi, Current Folder sadrži pohranjen datoteke, a Workspace je prozor sa pohranjenim varijablama. Odabir početnih sučelja se može odabrati na traci Desktop[7].

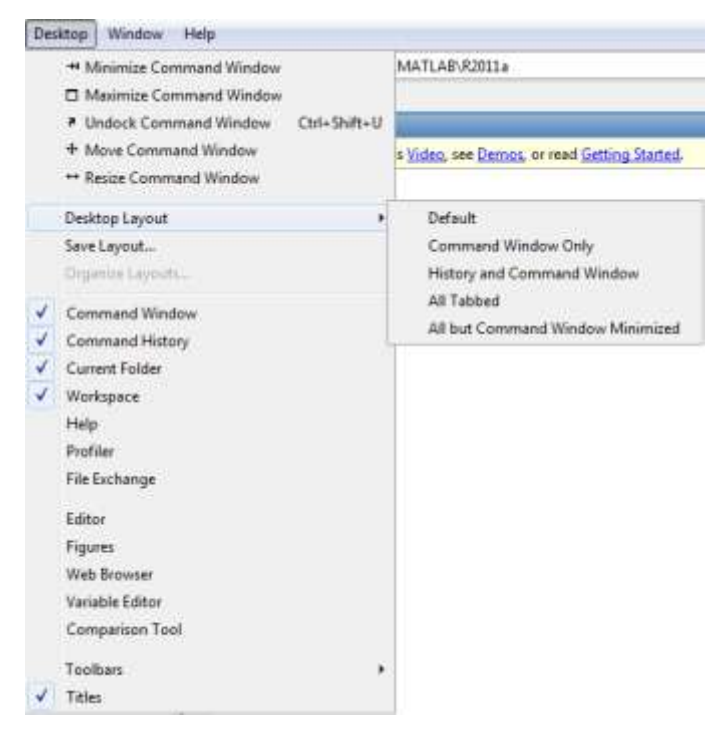

**Slika 3.2.** Kartica sa izborom suĉelja [8]

U Command window se unose varijable te se mogu izvršavati raĉunske operacije

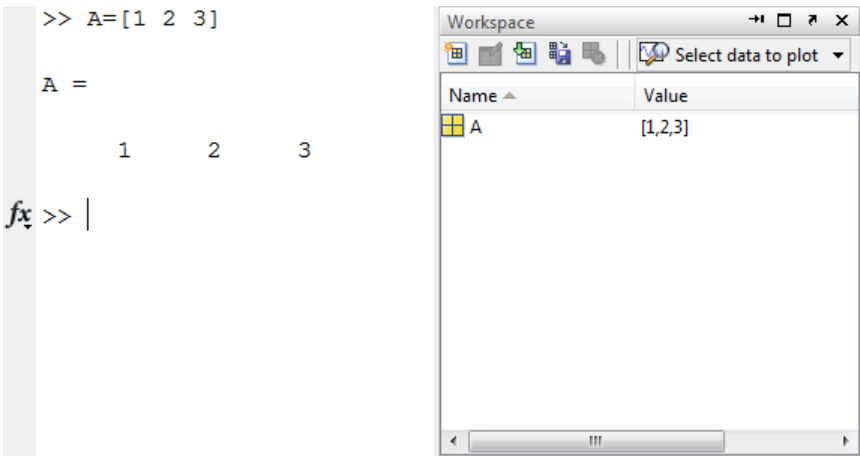

**Slika 3.3.** Primjer upisa varijable i njeno pohranjivanje u Workspace-u [8]

Osim raĉunskih operacija, mogu se unositi naredbe za grafiĉke prikaze pojedinih podataka, kao naredba plot, matlab posjeduje svojstvo informacija funkcija, pa je moguće unosom naredbe help plot u command window vidjeti što sve funkcija može izvršiti.

Grafiĉki prikaz na slici 4.3. Dobije se unosom naredbi:

```
>> P1=[5000 4500 4250 4000 3500 3250 2875 2000 1250 875 375]% unos vektora snage P1
>> P2=[4346 4029 3777 3531 3162 2824 2517 1801 1092 650 139]% unos vektora snage P2
>>x=139:1:4346; %postavljanje x-ordinate za interpolaciju
>>figure %otvaranje novog prikaza
>>plot(x,interp1(P2,P1,x,'spline')) %iscrtava 2D prikaz pomoću interpolacijskih polinoma, 
                             čime se dobiva glađa krivulja
\gg title('P2=f(P1)') %Iznad ovisnosti ispisuje naslov P2=f(P1)
>>ylabel('El.snaga[W]') %na y-osi daje oznaku El.snaga[W]
>>xlabel('Meh.snaga[W]') %na x-osi daje oznaku Meh.snaga[W]
>>grid %postavlja mrežu na prikaz
```
Naredbe se mogu unijeti u Command windowu ili preko mfile skripti. Jedan od važnijig dodatnih paketa matlaba je simulink.

### **3.2. Simulink**

"Simulink predstavlja grafiĉki alat koji koristi matematiĉku ljusku Matlaba kako bi se provela simulacija sustava. Izgradnja simulacijskog modela unutar Simulinka obavlja se na jednostavan naĉin korištenjem biblioteke gotovih grafiĉkih blokova. Osim postojećih blokova korisnik može napisati i vlastite blokove koristeći bilo Matlabove m-funkcije ili funkcije napisane u programskom jeziku C/C++ (S-funkcije)"[9]. Simulink se pokreće naredbom "simulink" u Command Windowu ili pritiskom na gornju ikonu.

|  | MATLAB 7.12.0 (R2011a) |                                         |  |
|--|------------------------|-----------------------------------------|--|
|  |                        | File Edit Debug Parallel Desktop Window |  |
|  |                        | SA ROOM DO                              |  |

**Slika 3.4.** Ikona za pokretanje simulink-a [8]

U simulinku se opisuju dinamički sustavi pomoću diferencijalnih jednadžbi, simulink library browser sadrži bibloteke sa blokovima za simulaciju: kontinuiranih signala, diskretnih signala, logiĉkih operacija, look-up tablice, matematiĉkih operacija, izvore signala, itd.

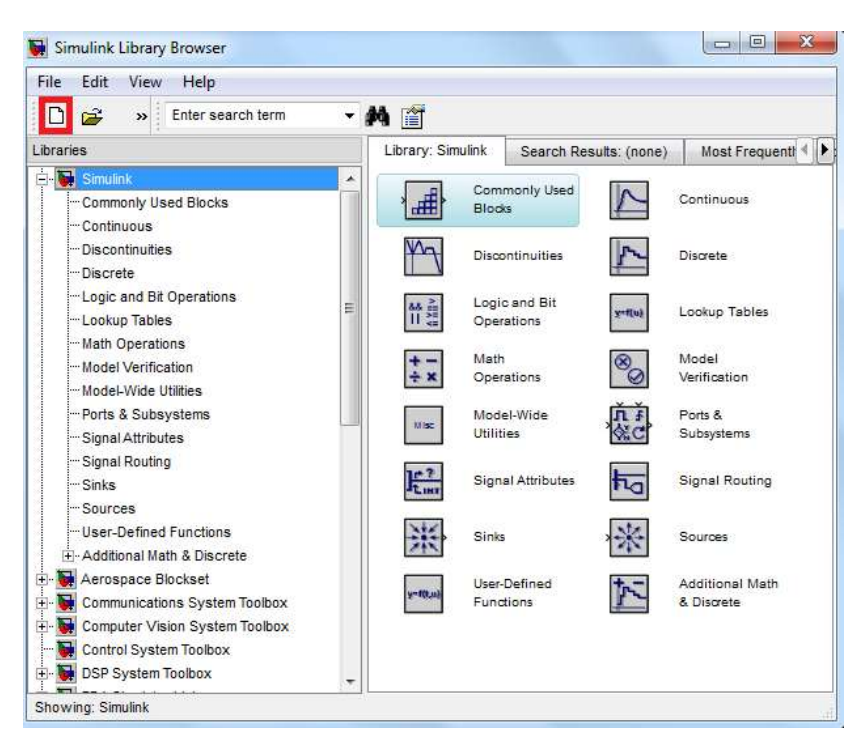

**Slika 3.5.** Simulink Library Browser prozor [8]

Kreiranje novog modela se omoguće ikonom u gornjem lijevom kutu(Sl. 3.5.),a otvaranje već postojećih modela ikonom pored nje.

Blokovi koji se koriste u ovome radu iz biblioteke simulink:

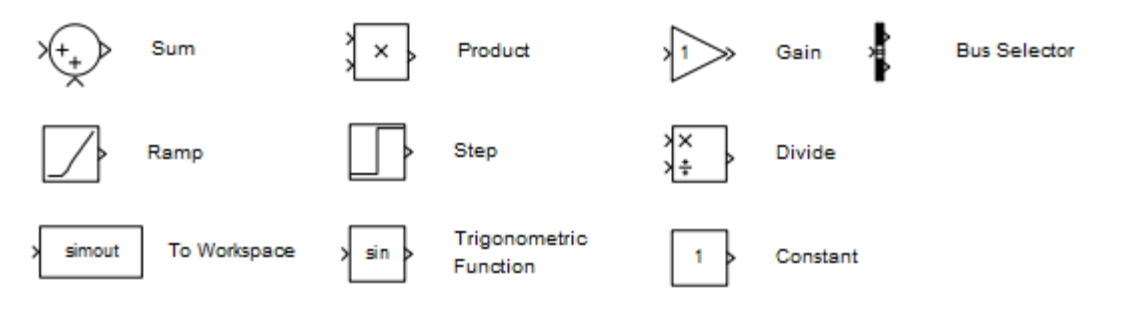

**Slika 3.6.** Blokovi u simulinku

- **Sum**(zbrajalo) sumira dva signala ili signal s konstantnom,
- **Product** množi dva ulazna signala,
- **Gain**(pojačalo) množi signal s konstantom,
- **Bus Selector** demultipleksiranje ulaznih signala
- **Ramp** je izvor signala koji nakon pokretanja linearno raste
- **Step** je izvor signala koji nakon određenog trenutka postavlja konačnu vrijednost
- **Divide** dijeli ulazne signale
- **To Workspace** blok pohranjuje signal u Workspace
- **Trigonometric Function** blok pretvara ulazni signal u vrijednosti trigonometrijske funkcije ili funkciju u radijane
- **Constant** na izlazu daje konstantnu vrijednost [9]

Simulacija se pokreće pritiskom simbola trokuta na gornjoj traci ili u traci Simulation/Start. Parametri simulacije se postavljaju pod Simulation/Configuration parameters. Pod stavkom solver, se postavlja vrijeme simulacije, numerički način rješavanja diferencijalnih jednadžbi, (najkoršteniji ode23 i ode45), te postupci upravljanja sa promjenjivom duljinom koraka(Variable-step i fixed step).

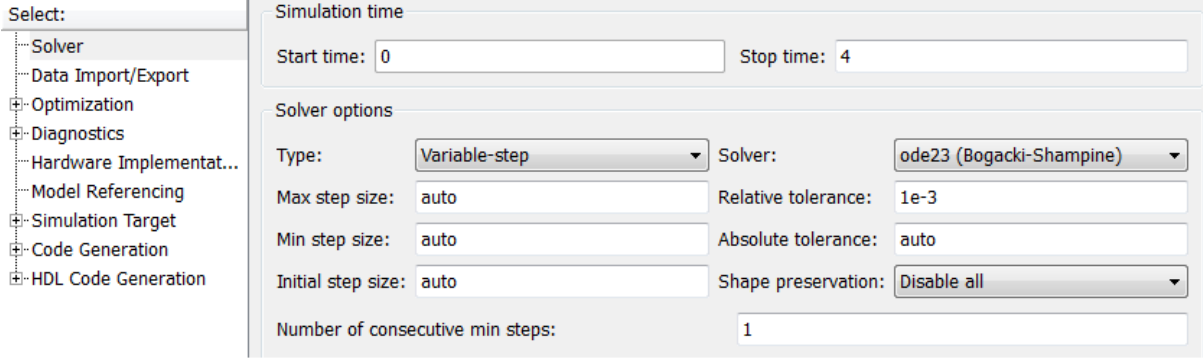

**Slika 3.7.** Postavke parametara simulacije [8]

Parametri simulacije su postavljeni po uobiĉajenoj konfiguraciji u matlabu, jedino je promjenjen parametar numeriĉkih postupaka solver sa ode45(Dormand-Prince) na ode34(Bogacki-Shampine). Metoda ode34 je efikasnija kod grubljih tolerancija, pri tome se dobije "glađa" krivulja[7, 9].

### **3.3. SimPower Systems**

Simulink library browser osim biblioteke simulink sadrži i razne druge, jedna od tih biblioteka je i SimPowerSystems. SimPower Systems sadrži biblioteke sa komponentama i analitičkim alatima za modeliranje i simulaciju elektriĉnih sustava. Biblioteka ukljuĉuje i modele trofaznih strojeva, elektriĉnih pogona i komponenta vezanih uz FACTS sustave i obnovljive izvore energije[10].

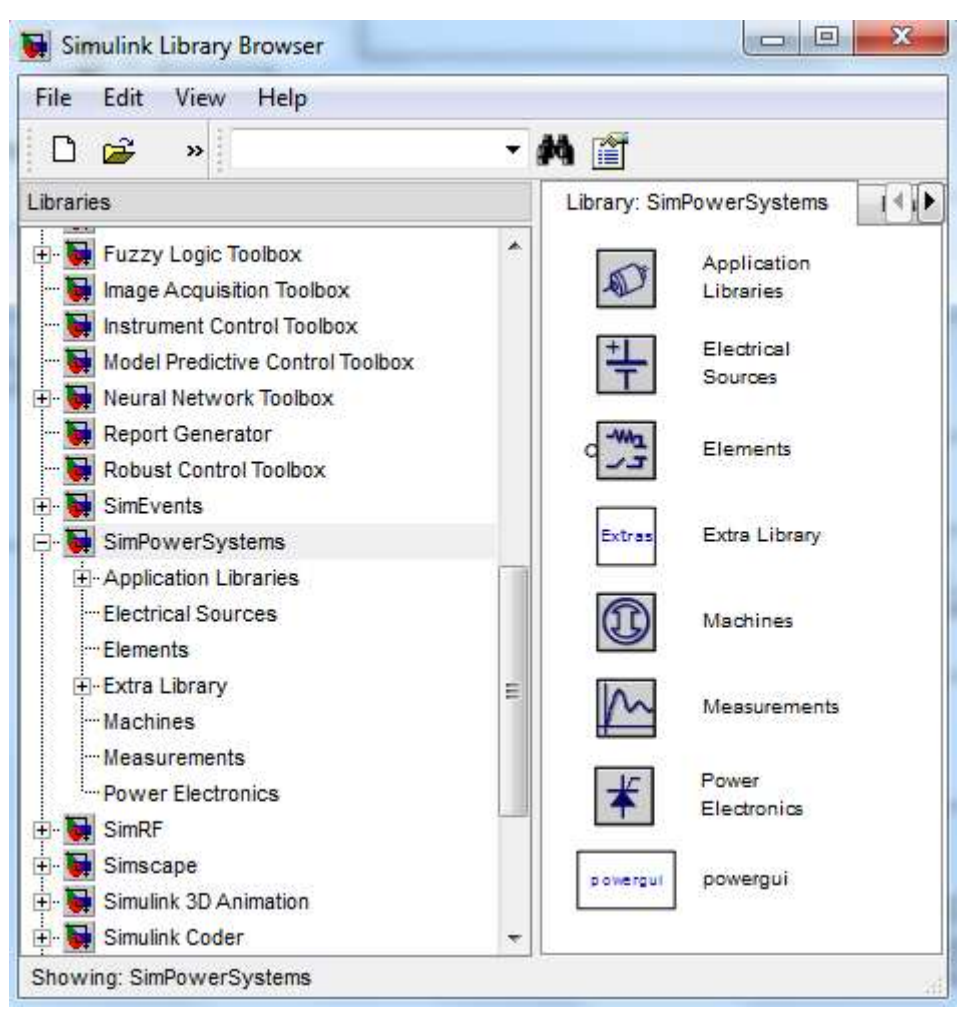

**Slika 3.8.** Naslovna SimPower biblioteka [8]

Informacije o blokovima mogu se vidjeti, ako se ide na naredbu help/Simulink help pod SimPowerSystems u kartici Contents. Pokretanje SimPower bibloteke moguće je iz Command Window-a unosom naredbe "Powerlib"[7].

Blok koji je uvijek potreban pri simulaciji s SimPower blokovima je Powergui.

Powergui blok omogućuje metode izvođenja simulacije: kontinuiranu(koristi variable-step solver), diskretnu(fixed-step, postavlja se vrijeme uzorkovanja) i fazorsku metodu[11].

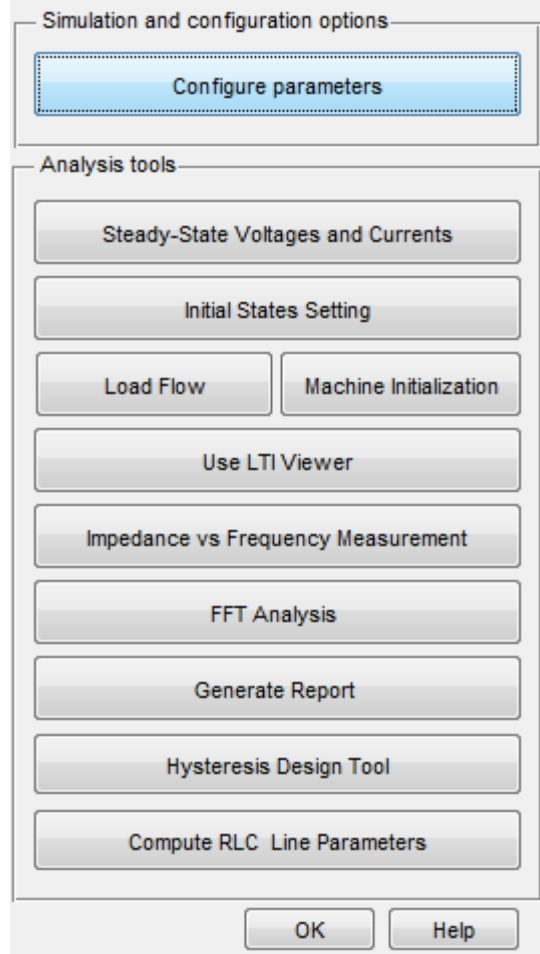

**Slika 3.9.** Glavne izbornik Powergui bloka [8]

Pod stavkom Configure parameters osim izvođenja simulacije može postavljati load-flow parametre (frekvencija, privdna snaga...), i još ostale postavke simulacije.

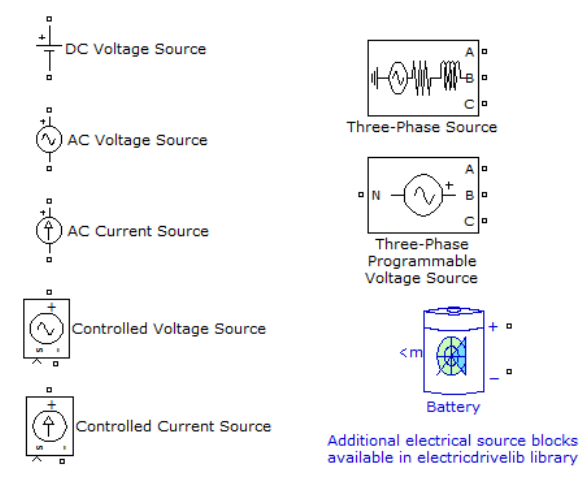

**Slika 3.10.** Electrical source blokovi [8]

Pod bibliotekom electrical sources imamo izvore napajanja za istosmjerne i izmjeniĉne strujne krugove, u radu se koristi Three-Phase Programmable Voltage Source.

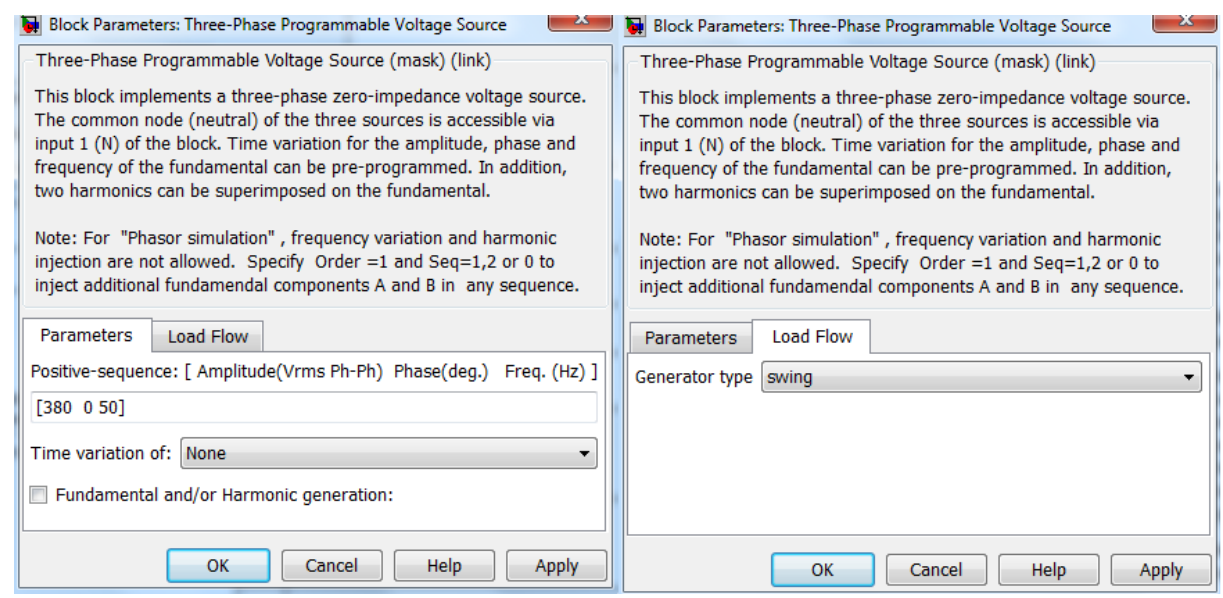

**Slika 3.11.** Kartice bloka [8]

Napon je postavljen na 380V i frekvenciju 50Hz, vremenske varijacije nisu postavljene, te izlaznom amplitudom ne upravljaju radne i jalove energije[12].

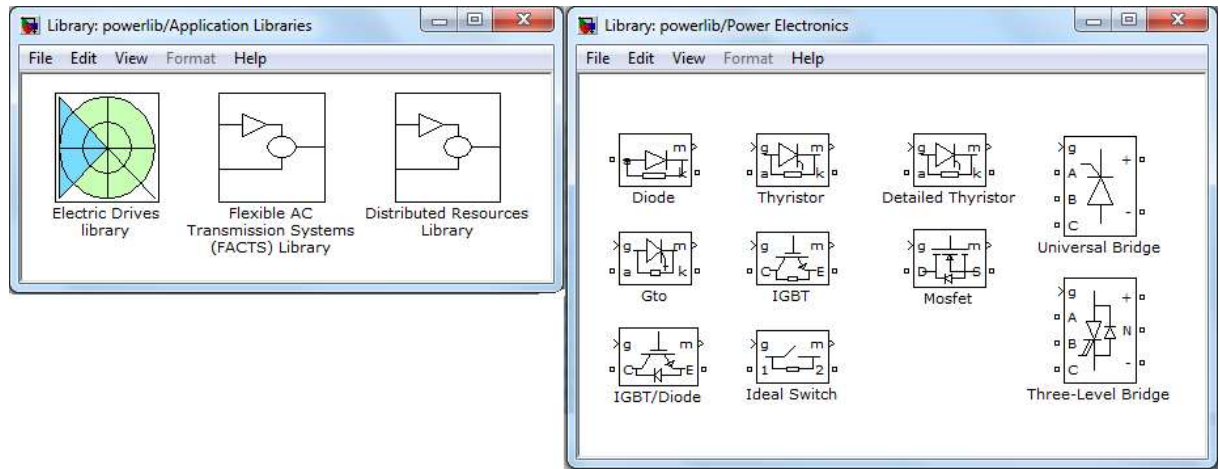

**Slika 3.12.** Biblioteke Application libraries i Power Electronics [8]

Biblioteka Application libraries sadrži blokove električnih pogona, FACTS sustava i blokove distirbuiranih resursa(vjetro-turbine). Power electronics biblioteka sadrži blokove energetske elektronike(diode, tiristore, IGBT tranzistore, mosfete, upravljive mostove, itd.).

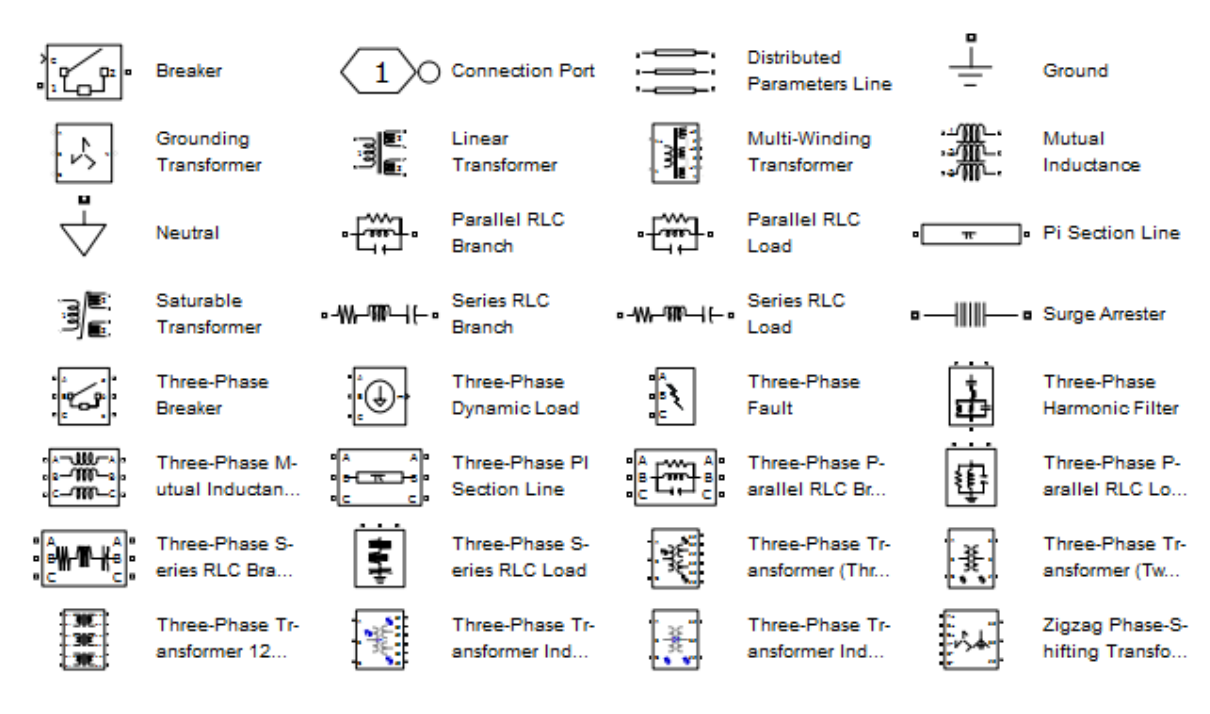

**Slika 3.13.** Biblioteka s elektriĉnim elementima [8]

Biblioteka Elements sadrži simulacijske blokove koji implementiraju električne elemente.

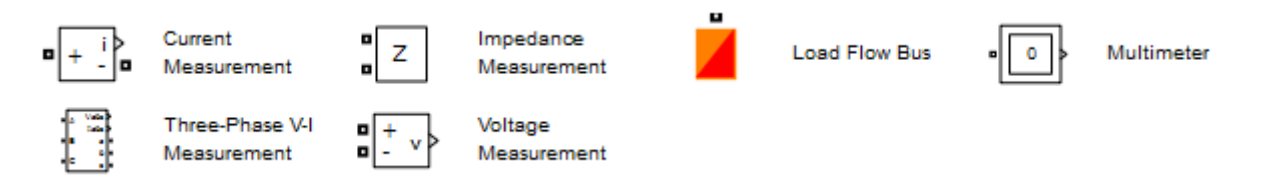

**Slika 3.14.** Biblioteka Measurements [8]

Blokovi biblioteke Measurements se koriste za mjerenje elektriĉnih veliĉina SimPower elemenata.

Biblioteka Extra library sadrži dodatne blokove za mjerenje i reguliranje signala.

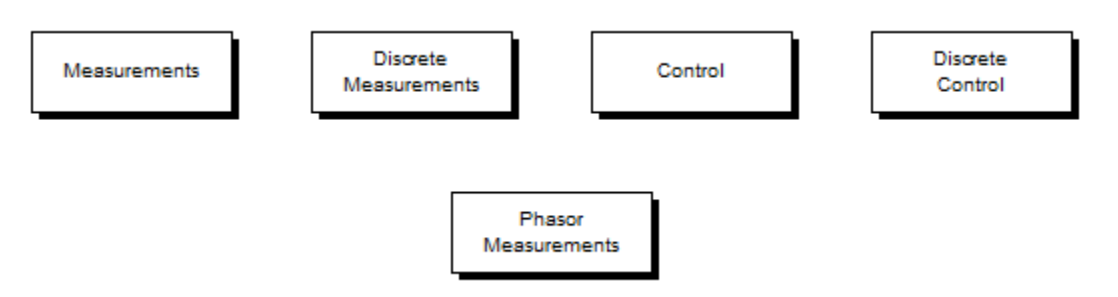

**Slika 3.15.** Extra library biblioteka [8]

Pod bibliotekom Measurements se koriste blokovi za mjerenje i transformaciju signala u jednofaznim sustavima, trofaznim sustavima i blokovi za mjerenje radne i jalove snage.

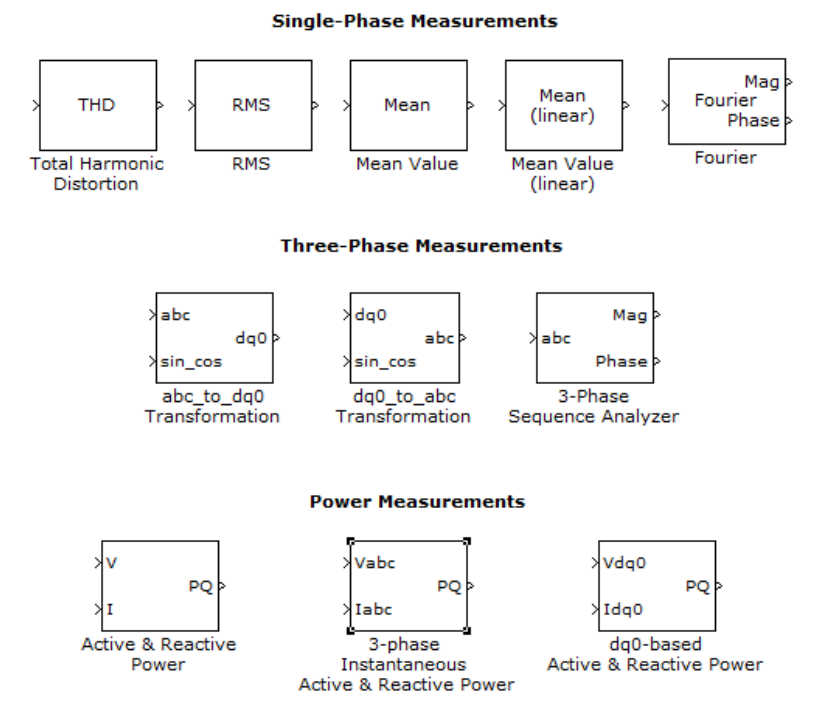

**Slika 3.16.** Blokovi Measurement podbiblioteke [8]

Discrete Measurement i Phasor Measurement podbiblioteke sadrže identične blokove kao i Measurement podbiblioteka samo za rad s diskretnim i fazorskim naĉinom rada Control Podbiblioteka sadrži simulacijske blokove: filtara, PLL sustava, generatora impulsa i signala, timere i razne bistabile.

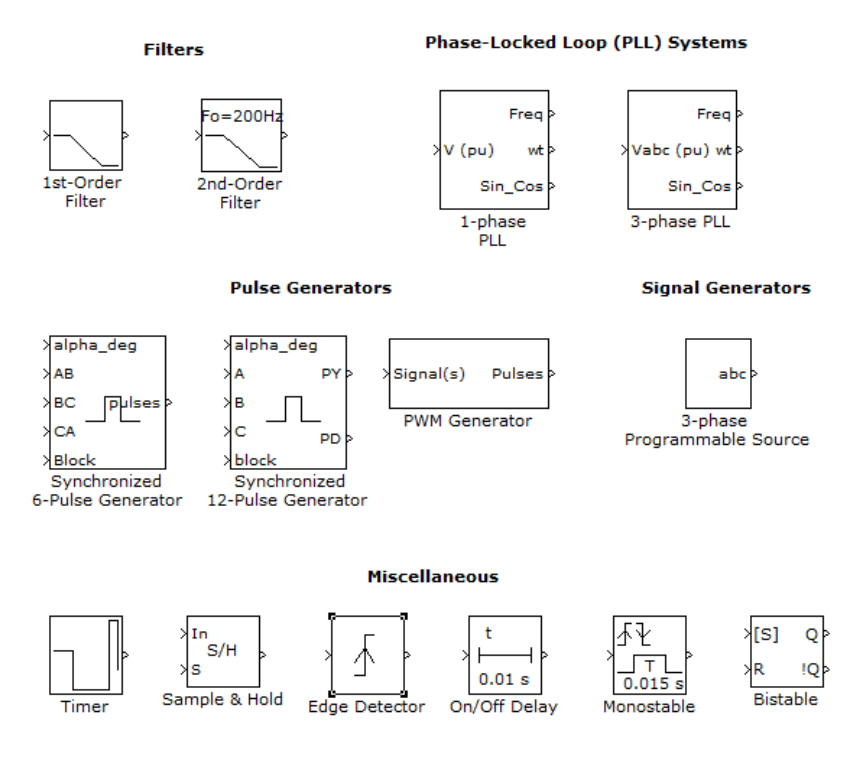

**Slika 3.17.** Blokovi Control podbibloteke [8]

Discrete Control sadrži identične blokove Control podbiblioteci, uz dodatne blokove.

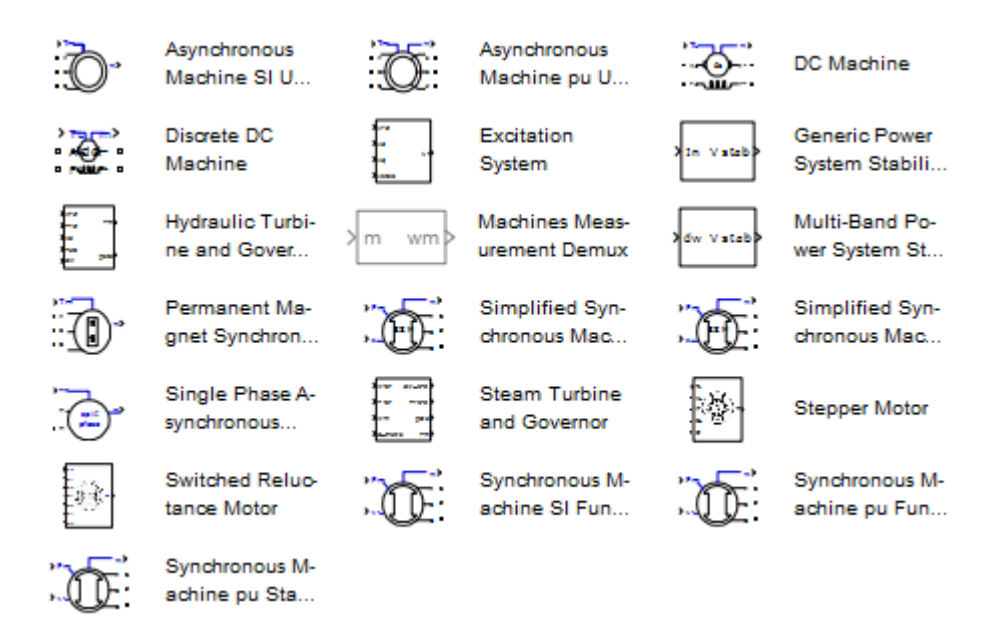

**Slika 3.18.** Blokovi Machine biblioteke [8]

Biblioteka Machines sadrži gotove blokove sa istosmjernim strojevima i motorima (istosmjerni stroj, istosmjerni diskretni stroj, reluktantni motor, koraĉni motor), sinkronim strojevima (sinkroni stroj, pojjednostavljeni sinkroni stroj, sinkroni stroj sa permanentnim magnetom), asinkronim strojevima (jednofazni asinkroni stroj, trofazni asinkroni stroj), sustavima uzbude (parna turbina, hidrauliĉna turbina), regulatorima (Multi-Band Power System Stabilizer, Generic Power System Stabilizer) i demultipleksorom (Machines Measurement Demux).

Sve vrste strojeva koje imaju na ulazu Tm,TL ili Te, će raditi kao motor kada je moment pozitivne vrijednosti, a pri negativnoj kao generator.Strojevi koji na ulazu imaju Pm, će raditi kao generatori pri pozitivnoj vrijednosti, pri negativnoj kao motor[7].

U radu se koristi blok Asynchronous Machine SI Units.

### **3.4. Simulacijski model asinkronog motora**

Blok Asynchronous Machine implementira trofazni asinkroni stroj, koji može biti kliznokolutni(wound), kavezni(squirrel-cage) ili dvostruki kavezni(double squirrel-cage).

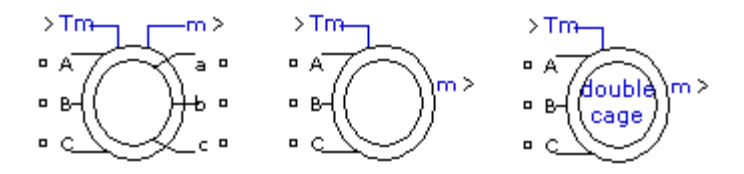

**Slika 3.19.** Izvedbe asinkronog motora [8]

U radu se koristi izvedba asinkronog motora sa SI jedinicama, gdje su ulazi A, B, C prikljuĉci za trofazni izvor. Tm je ulazna veliĉina koja predstavlja moment tereta motora i izlazna veliĉina m je vektor koji sadrži 21 signal. Signali se razdvajaju blokom Bus selector[7, 13]. Prozor za parametriranje motora sadrži tri kartice.

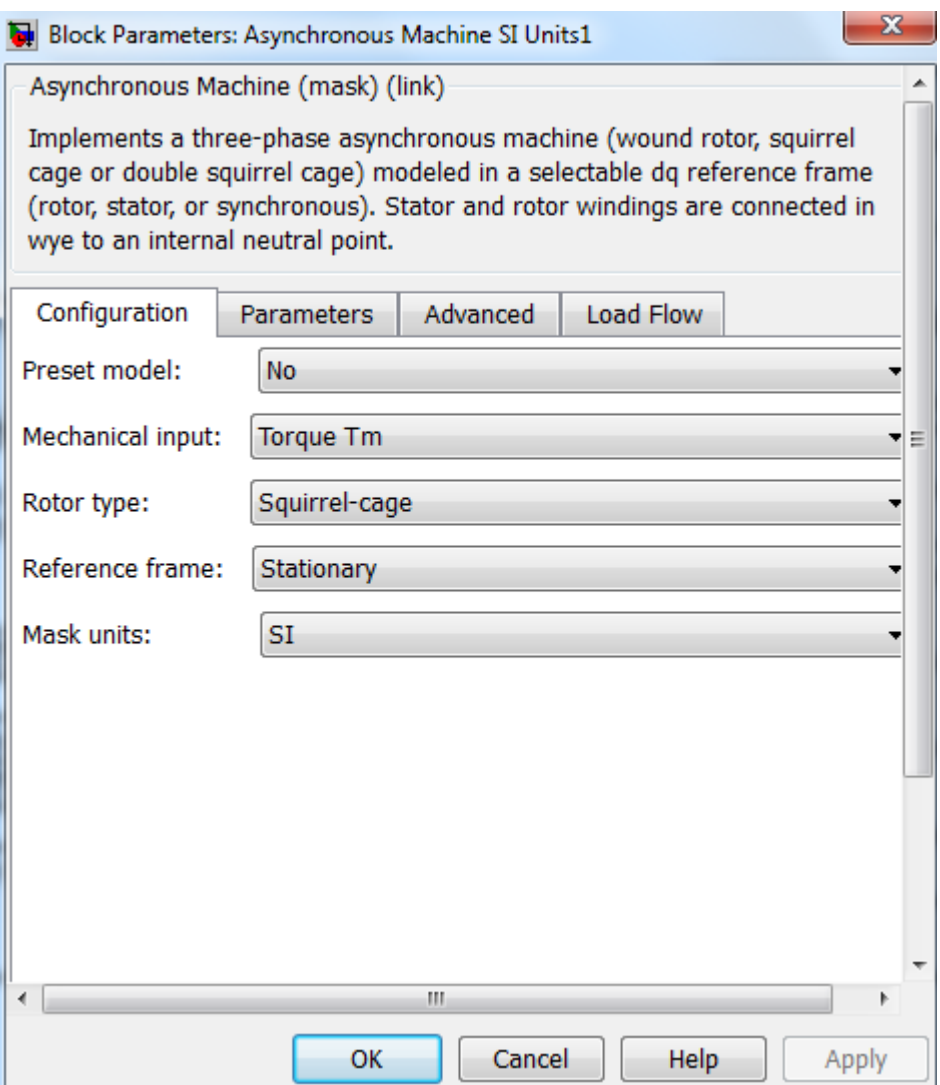

**Slika 3.20.** Kartica configuration za parametriranje [8]

U izborniku Preset model se nalaze pretpodešeni modeli asinkronih strojeva, gdje su navedeni podaci: snaga, linijski napon, frekvencija i brzina vrtnje. Preset model je dostupan samo kod izvedbi sa jedno-kaveznim rotorom.

Izbornik Mechanical input omogućuje izbor ulazne mehaniĉke veliĉine, okretnog momenta ili kutne brzine.

Izbornik Reference frame omogućuje odabir metoda transformacije varijabli iz abc u dq sustav. Izbornik Mask units može biti SI ili pu[7, 13].

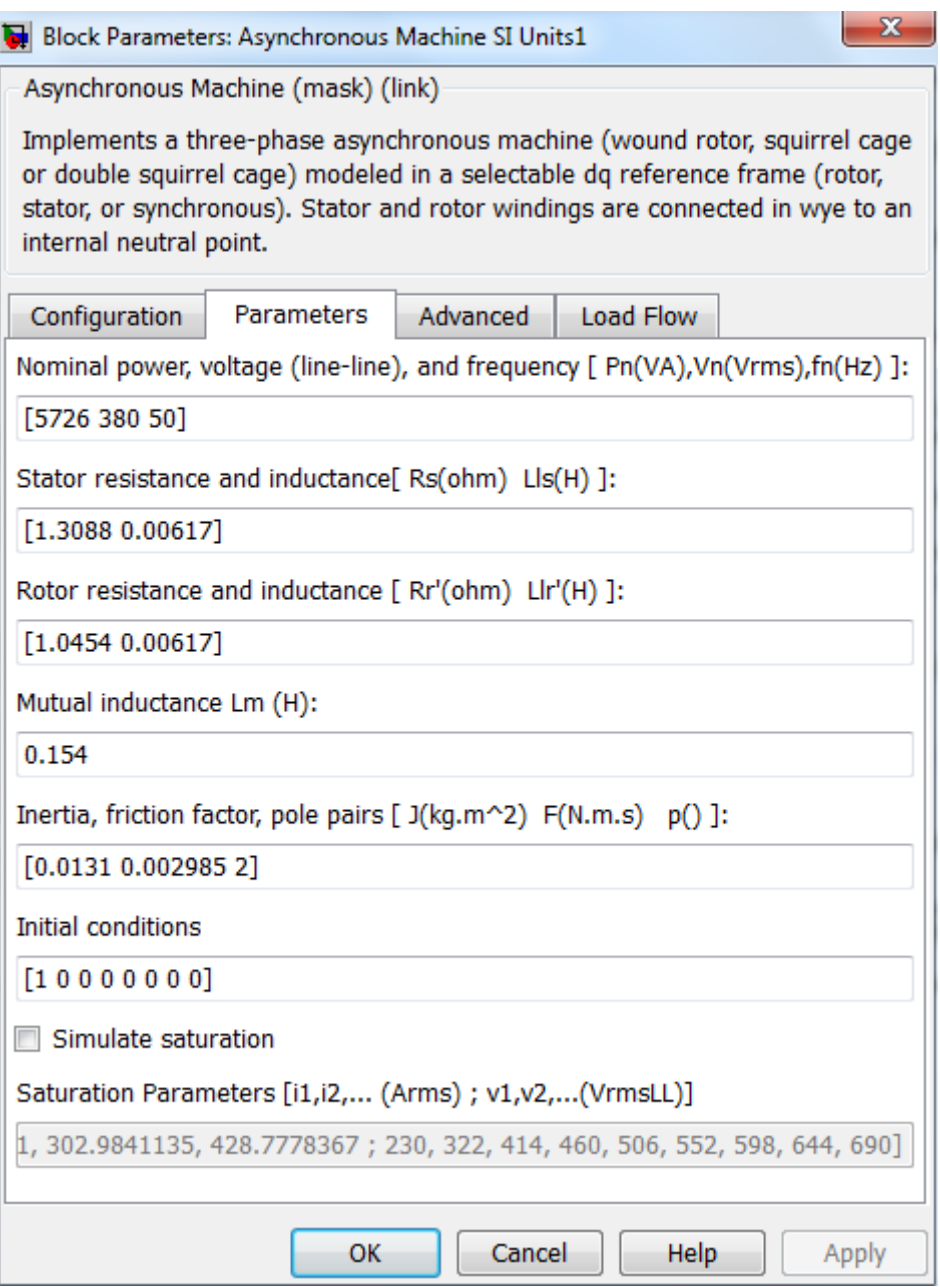

**Slika 3.21.** Kartica parameters [8]

U kartici parameters se unose elektriĉni parametri stroja. U prvom pravokutniku se nalazi nominalna snaga, linijski napon i frekvencija. Od drugog do ĉetvrog pravokutnika su vrijednosti statorskih i rotorskih otpora i induktiviteta(tablica 2.1. , tablica 2.2.). Peti pravokutnik se odnosi na inerciju, faktor trenja i broj pari polova. Pravokutnik Inital conditions sadrži vrijednosti poĉetnih vrijednosti klizanja, elektriĉnog kuta rotora, amplitude, statorskih struja i fazni pomaci statorskih struja. Za simulaciju u području zasićenja, uključuje se opcija Simulate saturation[7, 13].

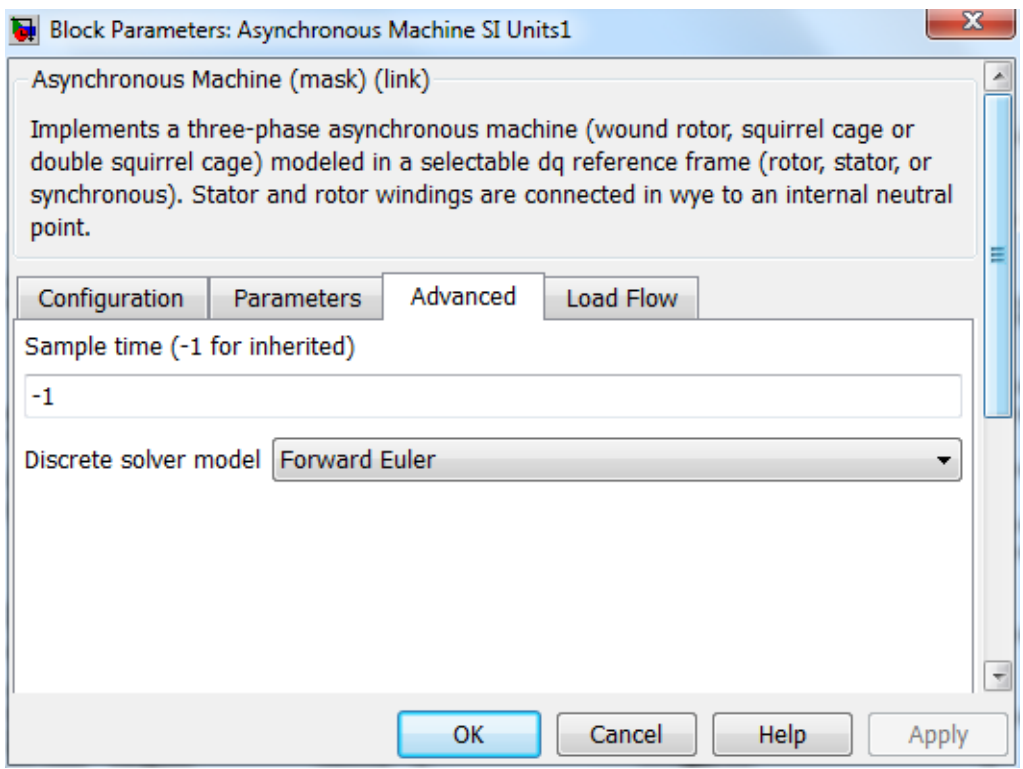

**Slika 3.22.** Kartica Advanced [8]

Kartica Advanced služi za unos vremena uzorkovanja, koje se usklađuje s vremenima cjelokupnog simulacijskog modela.

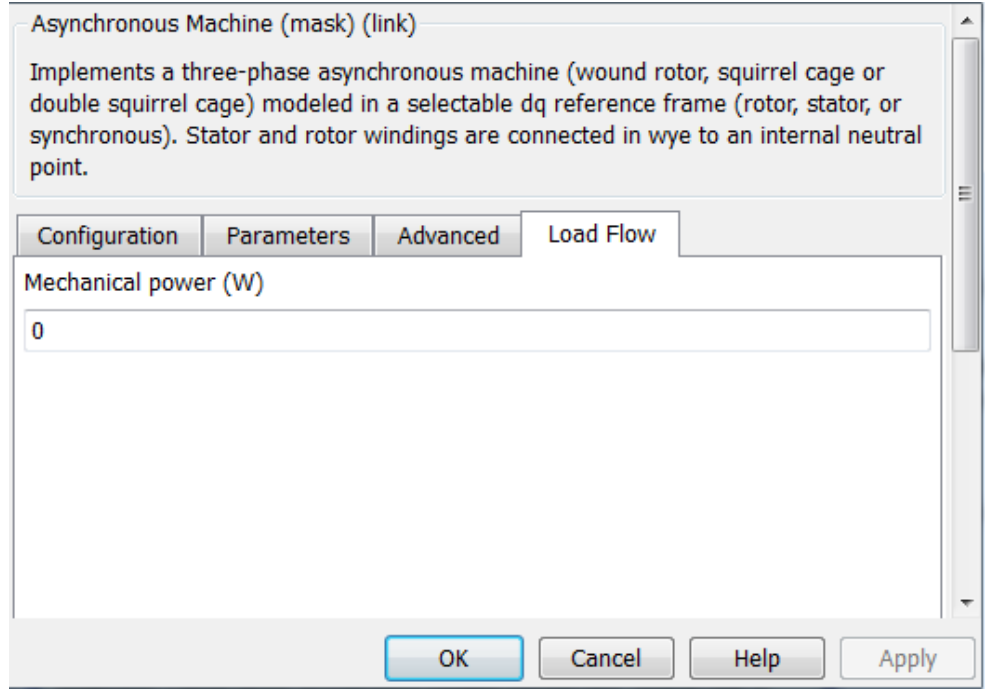

**Slika 3.23.** Kartica Load flow [8]

Load flow parametar se koristi za inicijalizaciju, nema utjecaja na simulaciju[13].

### **4. TEREĆENJE ASINKRONOG MOTORA**

Kako bi se odredio rad asinkronog motora potrebno je poznavati njegova stanja u raznim optereĉenim stanjim, veliĉine koje se mjere su napon, struja, brzina vrtnje, snaga i moment motora. Rezultati mjerenja i izraĉunate vrijednosti pokazuju karakteristike optereĉenja koje su ovisnosti: momenta na vratilu motora, brzine vrtnje, klizanja, snage na vratilu, gubitke u motoru, faktora snage, struje uzete iz mreže, korisnosti o mehaničkoj snazi.

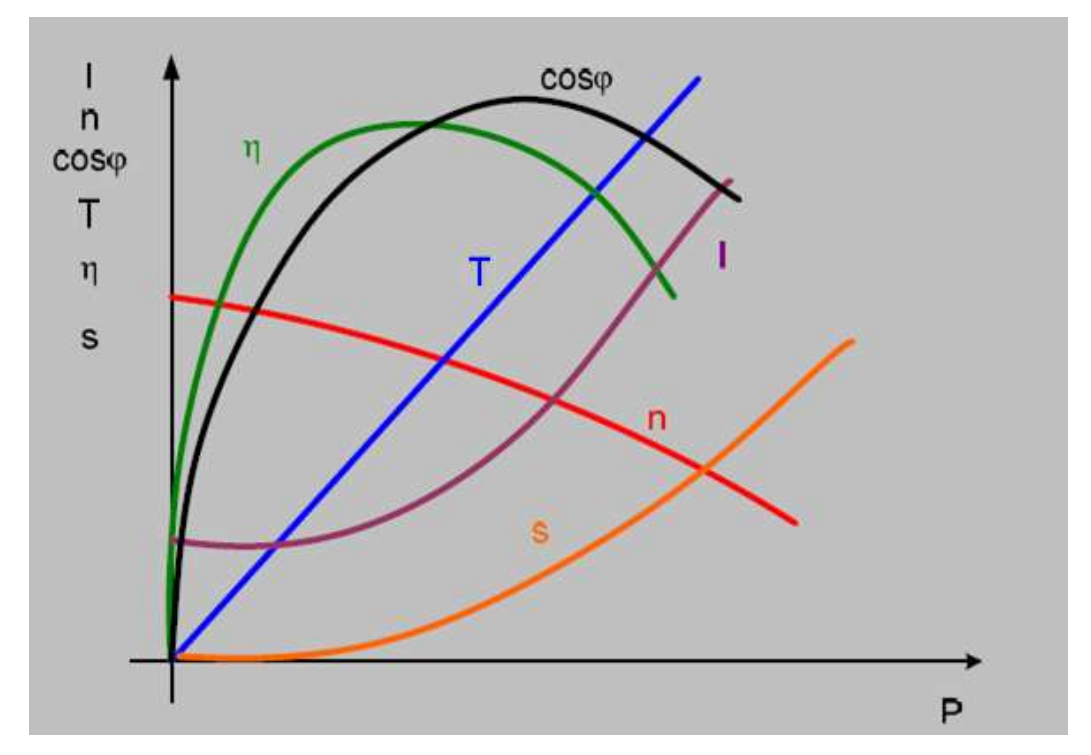

**Slika 4.1.** Karakteristike optereĉenja asinkronog motora [14]

Mjerenje se vrši tako da se motor dovede u toplo pogonsko stanje, promjena otpora može utjecati na izmjerene karakteristike. Zbog ravnomjernijeg zagrijavanja mjerenje se vrši od radne toĉke s najvećim optereĉenjem (110% nazivne struje) prema 50% nazivne stuje. Napon koji je postavljen na motoru je jednak nazivnom naponu 380V. Tereĉenje motora se izvršava promjenom uzbude istosmjernog generatora ĉije su osovine zajedno spojene[14].

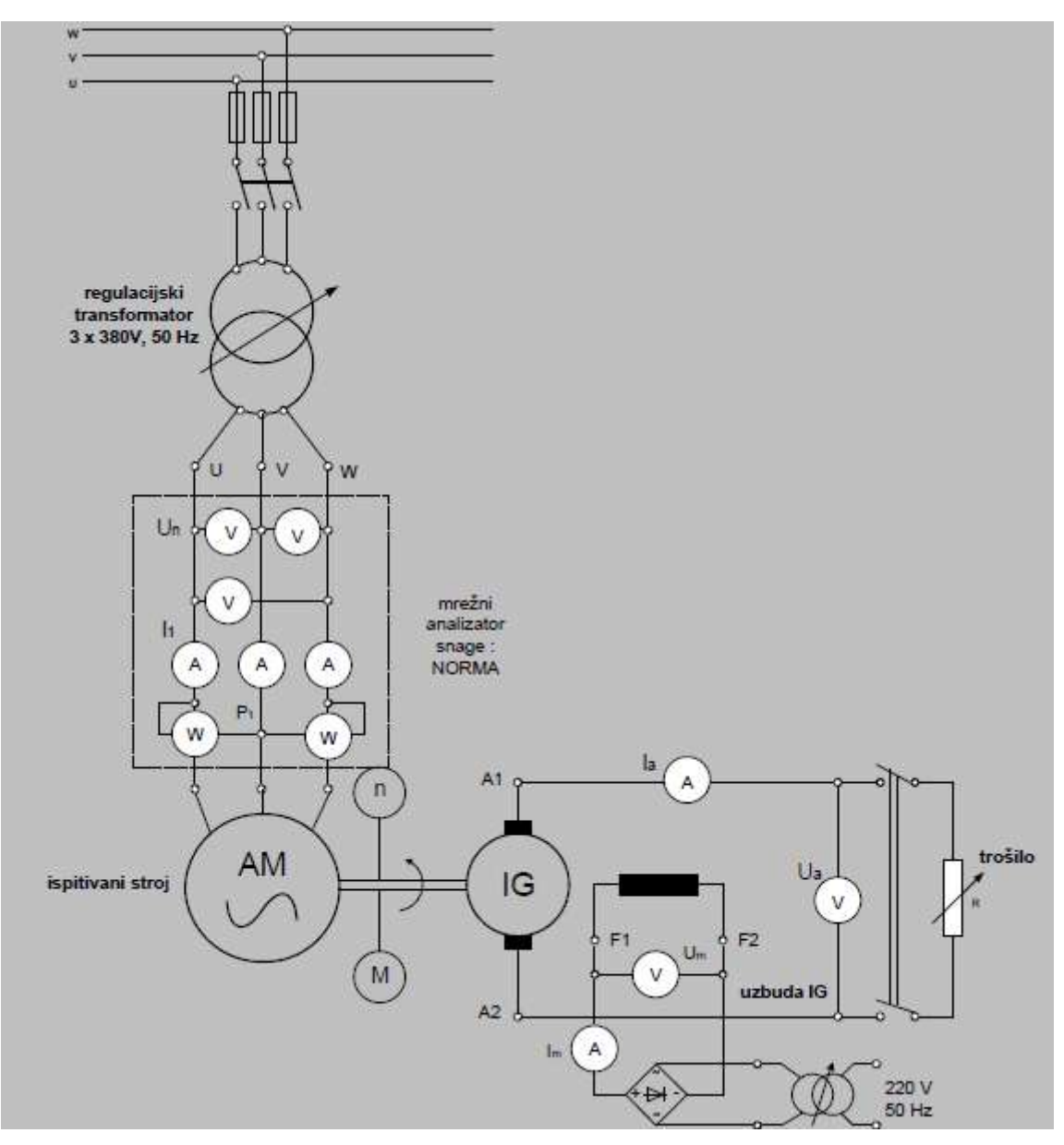

**Slika 4.2.** Shema spoja opterećenja motora [14]

Statorski namot motora je spojen u trokut. Natpisni podaci su prikazani na slici 2.6. Električne veličine struja, napon i snaga uzeta iz mreže se mjere pomoću ampermetra, voltmetra i vatmetra. Mehaniĉke veliĉine moment motora i brzina vrtnje se mjere pomoću dinamo- vage i digitalnog tahogeneratora.

| Napon izvora | Struja motora | Električna snaga | Brzina vrtnje                       | Moment motora |
|--------------|---------------|------------------|-------------------------------------|---------------|
| $U$ [V]      | $I_1$ [A]     | $P_1$ [W]        | $n \lceil^{\circ}/\text{min}\rceil$ | T[Nm]         |
| 375          | 9,55          | 5000             | 1443                                | 28,78         |
| 376          | 9,05          | 4500             | 1446                                | 26,62         |
| 377          | 8,7           | 4250             | 1450                                | 24,89         |
| 377          | 8,2           | 4000             | 1454                                | 23,21         |
| 378          | 7,61          | 3500             | 1461                                | 20,68         |
| 379          | 7,06          | 3250             | 1464                                | 18,43         |
| 379          | 6,58          | 2875             | 1469                                | 16,38         |
| 380          | 5,75          | 2000             | 1477                                | 11,65         |
| 380          | 5,05          | 1250             | 1487                                | 7,02          |
| 381          | 4,62          | 875              | 1492                                | 4,16          |
| 382          | 4,3           | 375              | 1498                                | 0,89          |

**Tablica 4.1.** Izmjerene vrijednosti terećenja motora

Klizanje se izračunava pomoću brzine vrtnje i sinkrone brzine(1500 °/min)[14]:

$$
s = 1 - n/ns \tag{4-1}
$$

Mehaniĉka snaga na vratilu[14]:

$$
P_2 = \omega * M = \frac{\pi}{30} * n * M \tag{4-2}
$$

Ukupni gubici[14]:

$$
P_g = P_1 - P_2 \tag{4-3}
$$

Koristnost[14]:

$$
\eta = P_2/P_1 \tag{4-4}
$$

Faktor snage[14]:

$$
cos\varphi = \frac{P_1}{U \cdot I_1 \cdot \sqrt{3}}
$$
\n
$$
(4-5)
$$

| Klizanje $s$ [%] | Mehanička       | Ukupni gubitci | Korisnost $\eta$ [%] | Faktor snage |
|------------------|-----------------|----------------|----------------------|--------------|
|                  | snaga $P_2$ [W] | $P_q$ [W]      |                      |              |
| 3,8              | 4346,132        | 653,8682       | 86,9226              | 0,8070       |
| 3,6              | 4028,415        | 470,5850       | 89,5425              | 0,7644       |
| 3,3333           | 3777,818        | 472,1816       | 88,8898              | 0,7490       |
| 3,0667           | 3531,893        | 468,1071       | 88,2973              | 0,7479       |
| 2,6              | 3162,525        | 337,4753       | 90,3578              | 0,7033       |
| 2,4              | 2824,872        | 425,1282       | 86,9191              | 0,7020       |
| 2,0667           | 2517,974        | 357,0257       | 87,5817              | 0,6663       |
| 1,5333           | 1801,114        | 198,8856       | 90,0557              | 0,5290       |
| 0,8667           | 1092,355        | 157,6453       | 87,3883              | 0,3765       |
| 0,5333           | 650,3098        | 224,6902       | 74,3211              | 0,2873       |
| 0,1333           | 139,3885        | 235,6115       | 37,1702              | 0,1319       |

**Tablica 4.2.** Izraĉunate vrijednosti posredstvom izmjerenih vrijednosti

Karakteristike (sl.4.3. – sl.4.11.) prikazuju ovisnosti izmjerenih i izraĉunatih veliĉina o izlaznoj mehaniĉkoj snazi motora.

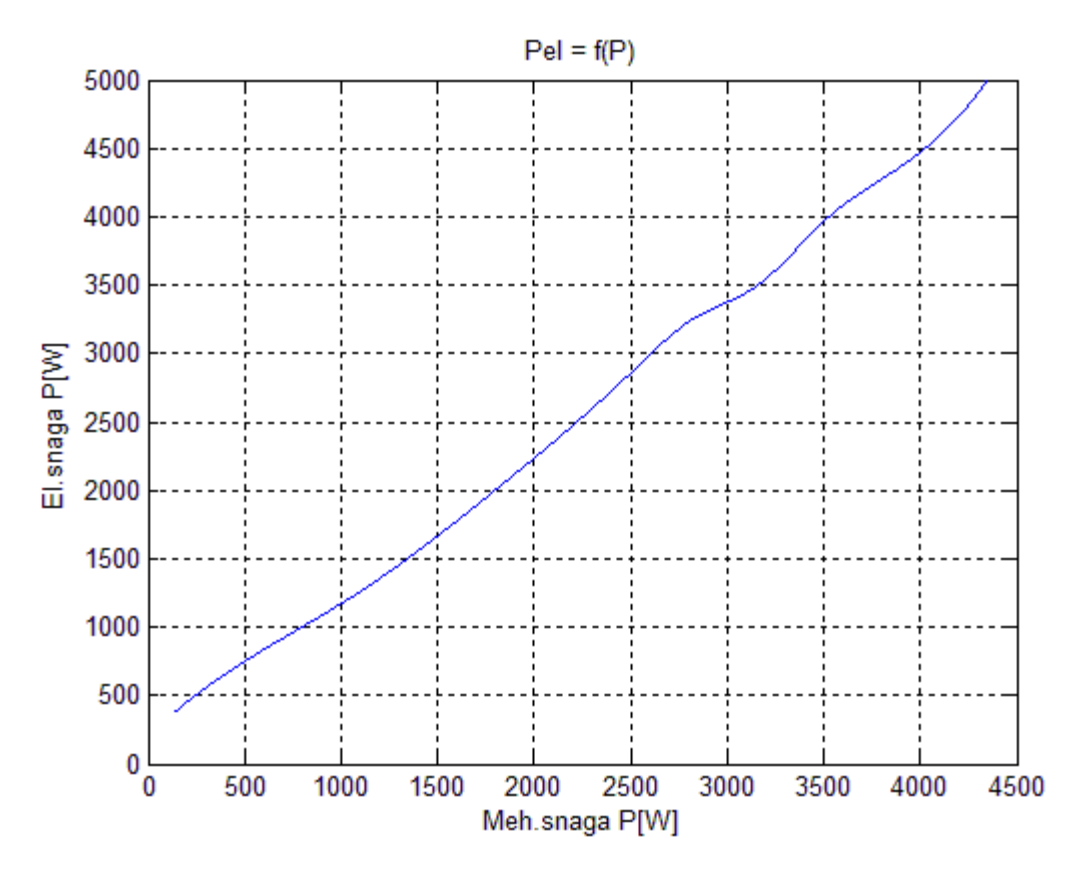

**Slika 4.3.** Ovisnost el.snage o meh.snazi [8]

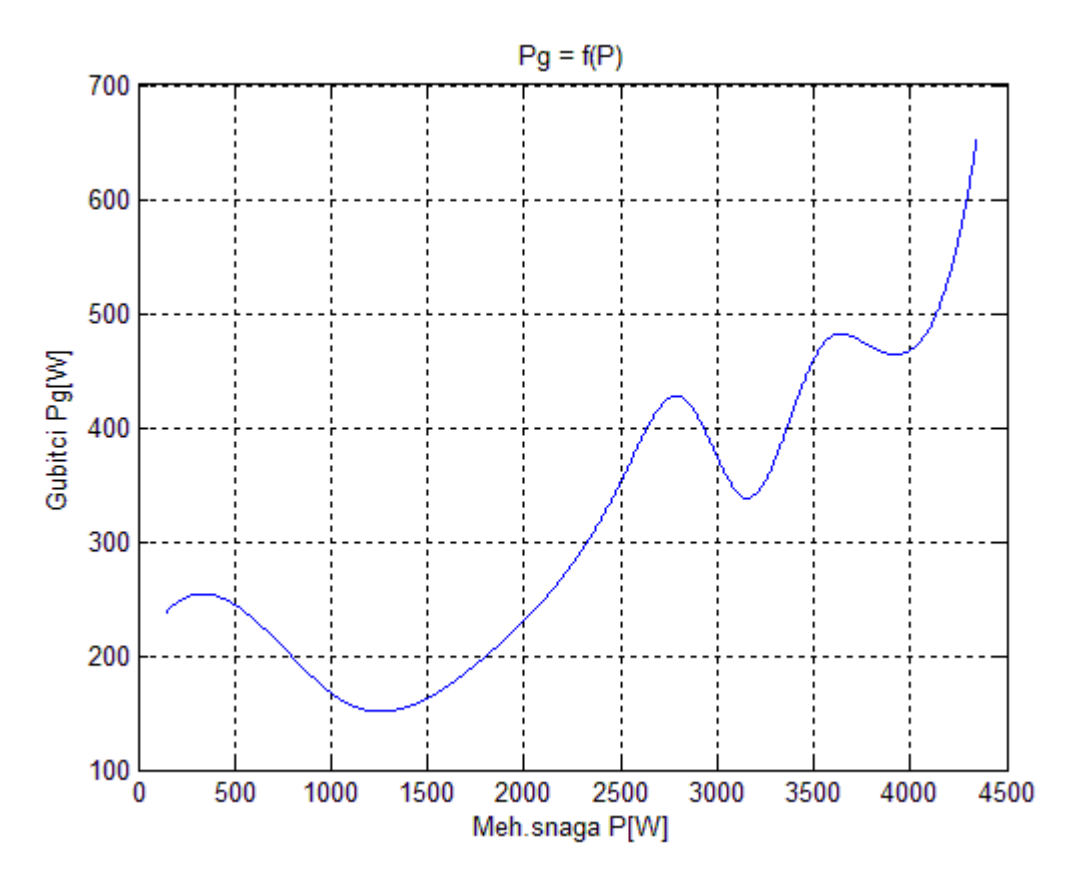

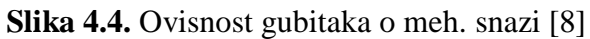

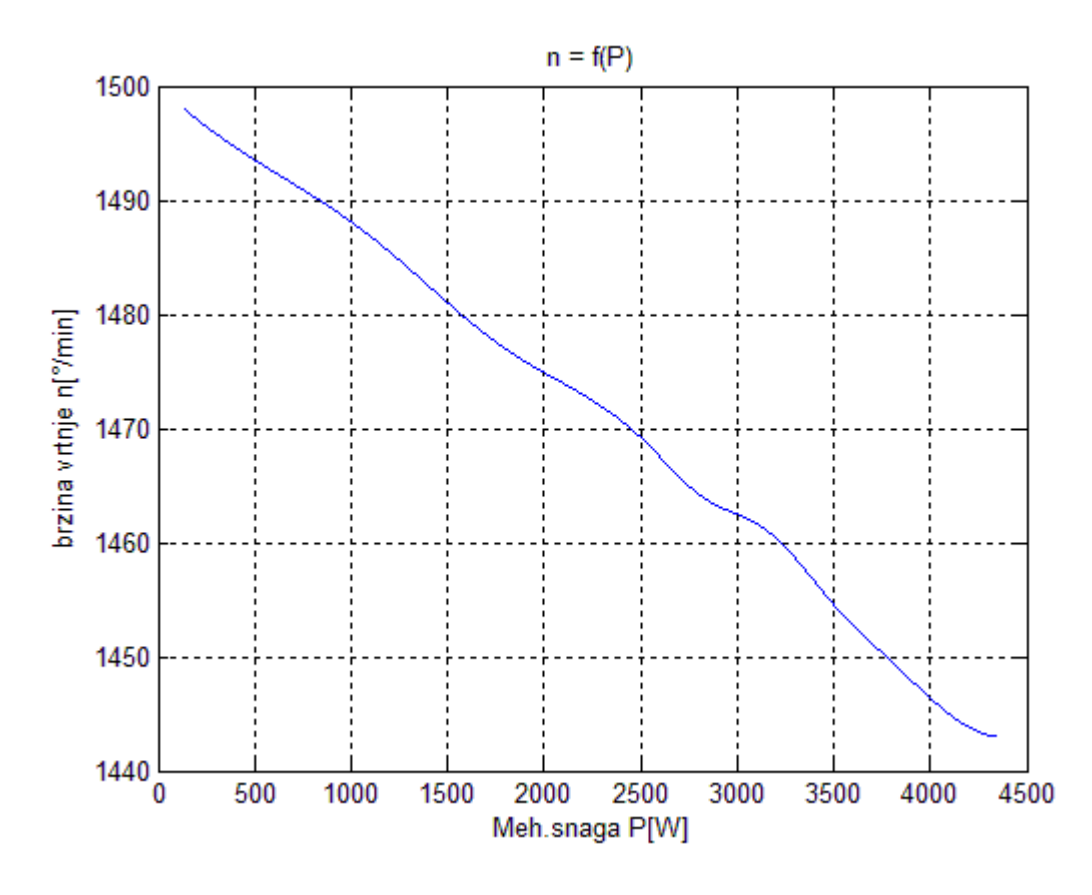

**Slika 4.5.** Ovisnost brzine vrtnje o meh. snazi [8]

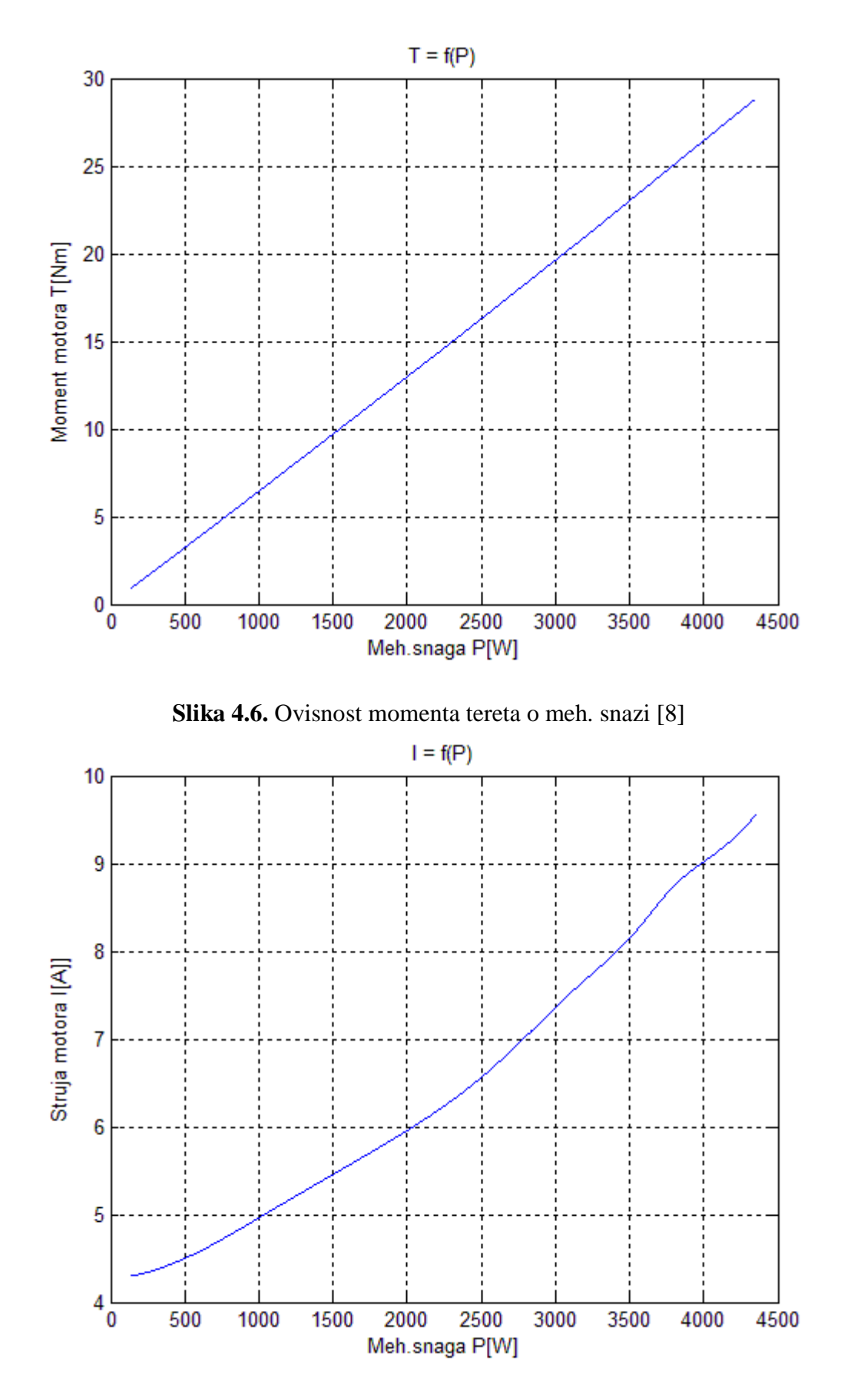

**Slika 4.7.** Ovisnost struje motora o meh. snazi [8]

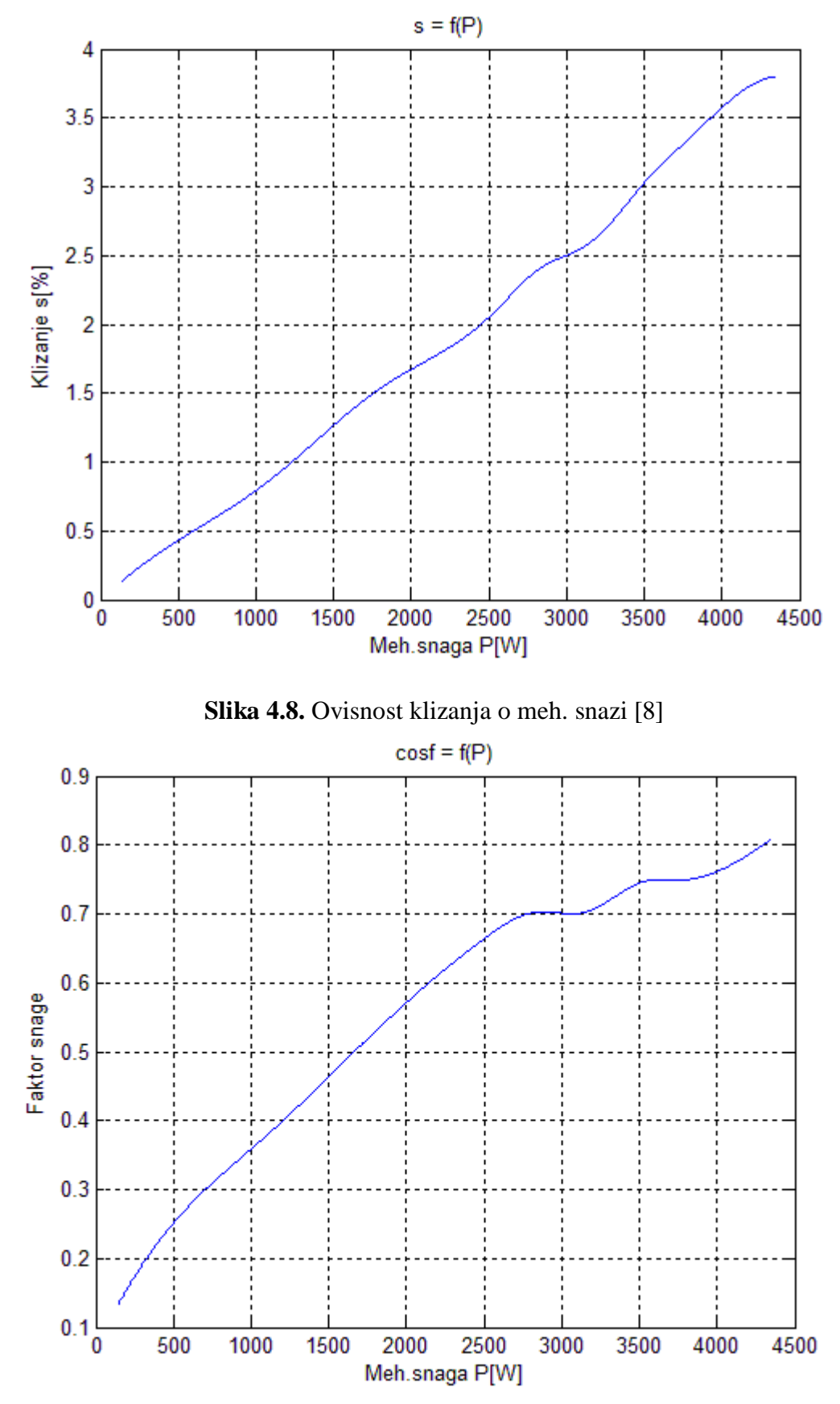

**Slika 4.9.** Ovisnost faktora snage o meh. snazi [8]

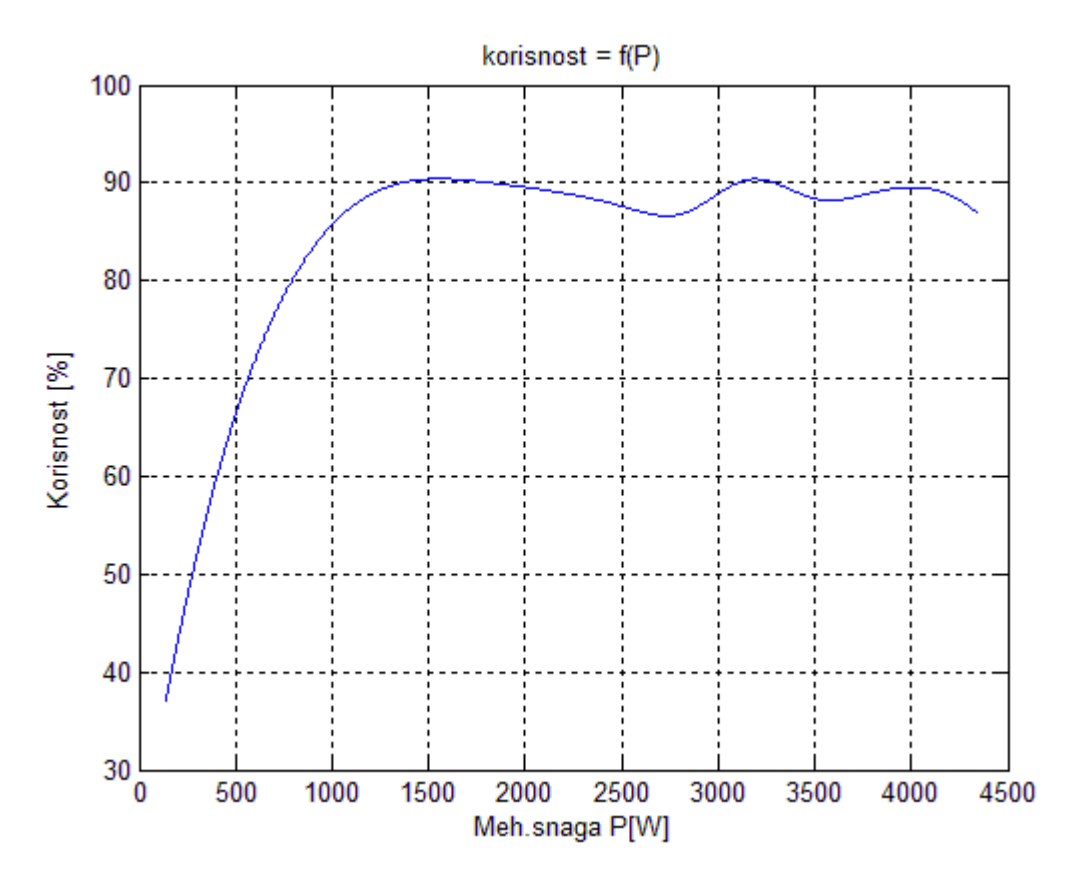

**Slika 4.10.** Ovisnost korisnosti o meh. snazi [8]

# **5. SIMULACIJA TEREĆENJA ASINKRONOG MOTORA**

U ovome poglavlju se opisuje simulacija terećenja asinkronog motora, shema terećenja s ulaznim teretom linearnog porasta.

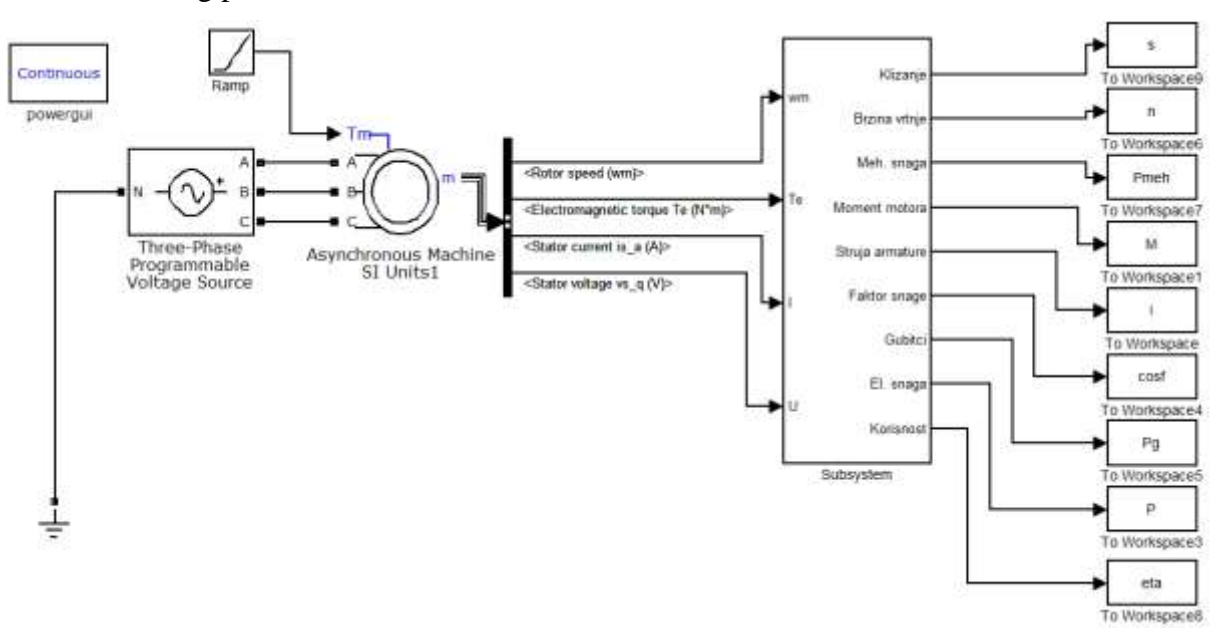

**Slika 5.1.** Simulacijska shema terećenja motora [8]

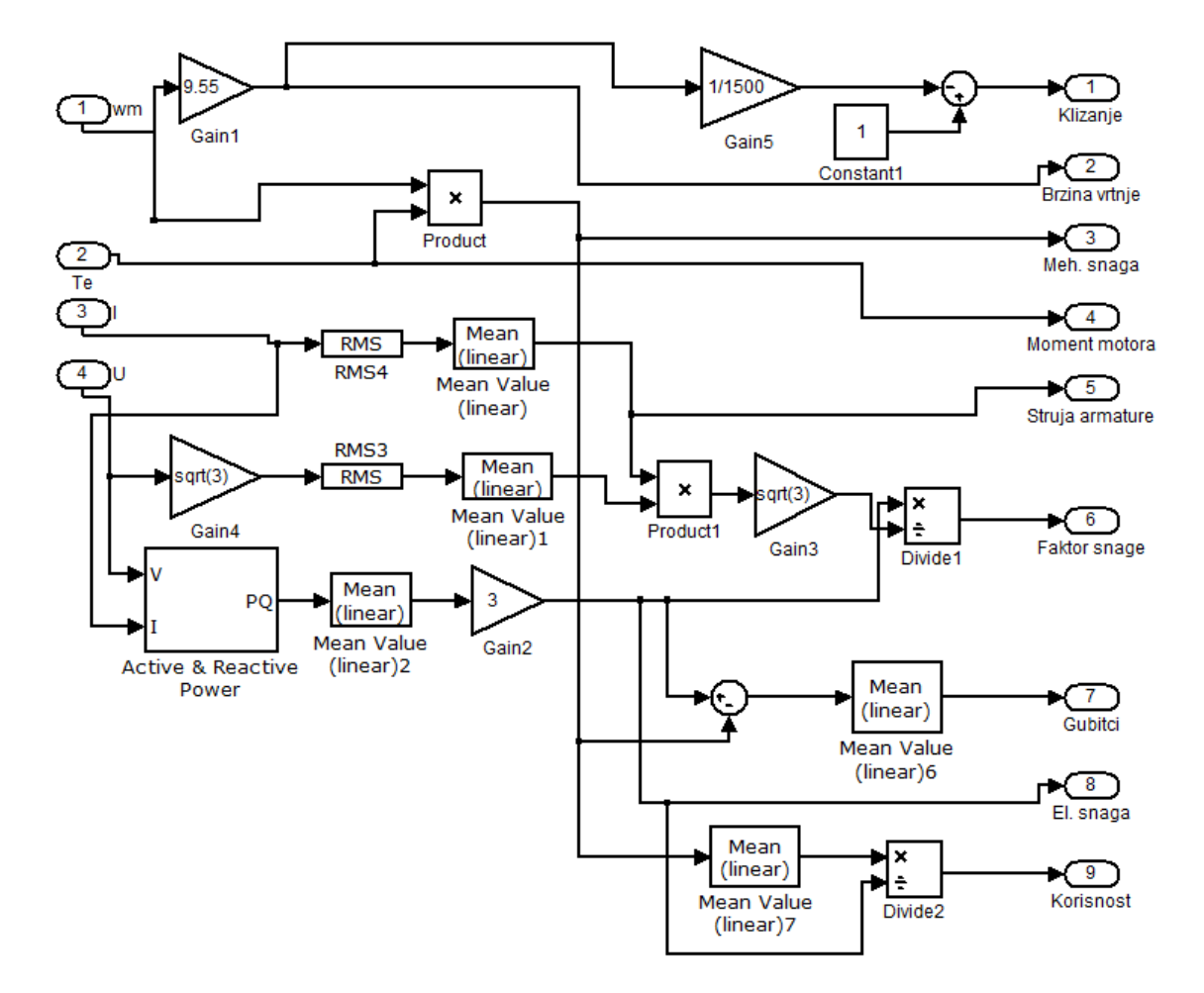

Podsustav sadrži razne blokove koji preračunavaju četiri ulazne vrijednosti u izlazne.

**Slika 5.2.** Unutrašnjost podsustava [8]

Izlazne veličine iz podsustava se realiziraju iz jednadžbi  $((2-1) - (2-5))$ . Blokovi RMS pretvaraju periodiĉke signale u njihove efektivne vrijednosti, blokovi Mean(linear) na izlazu daju "izglađenu" ulaznu vrijednost. Active & Reactive Power na izlazu radnu komponentu prividne snage. Blokovi Powergui i Three-phase Programmable Voltage Source (Sl.3.9. i Sl.3.10) su ranije opisani, podaci funkcije Ramp su prikazani na slici 5.3.

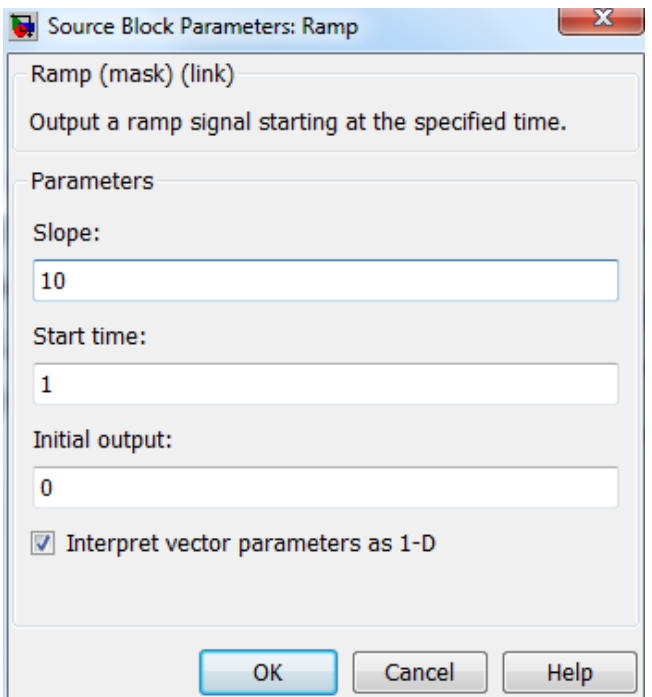

**Slika 5.3.** Parametri funkcije Ramp [8]

Ramp signal se ukljuĉuje u 1 sekundi, kada poĉetna nadvišenja veliĉina stacioniraju, te ima postavljen nagib 10.

### **5.1. Usporedba rezultata**

Ovisnost ulazne elektriĉne snage o izlaznoj mehaniĉkoj(sl 5.4.) je linerna uz malo odstupanje elektriĉne snage kod mjerenja u laboratoriju. Kod ovisnosti gubitaka o mehaniĉkoj snazi (sl. 5.5.) se primjećuju najveće odstupanje, jer pogreška mjerenja ovisi o tri veliĉine (el.snazi, momentu tereta i brzini vrtnje), graf je paraboliĉnog oblika. Ovisnost momenta tereta o meh.snazi (sl. 5.6.) ima najveću toĉnost, karakteristika je linearna prema formuli (3-2).Brzina vrtnje (sl. 5.7.) se smanjuje povećanjem tereta i struje, dok klizanje(sl. 5.9.) koje je obrnuto proporcionalno, raste. Krivulja struje armature (sl 5.8.) ima paraboliĉnu ovisnost, vrijednosti simulirane struje su manje od izmjerenih. Faktor snage (sl 5.10.)kod stvarnih vrijednosti ima veću vrijednost pri manjem optereĉenju, dok kod većih opterećenja simulirana vrijednost je veća. Korisnost (sl 5.11.) je bolja kod simuliranog rada, dok na stvarne izmjerene vrijednosti korisnosti utjeĉu male greške u mjerenju meh.snage[15].

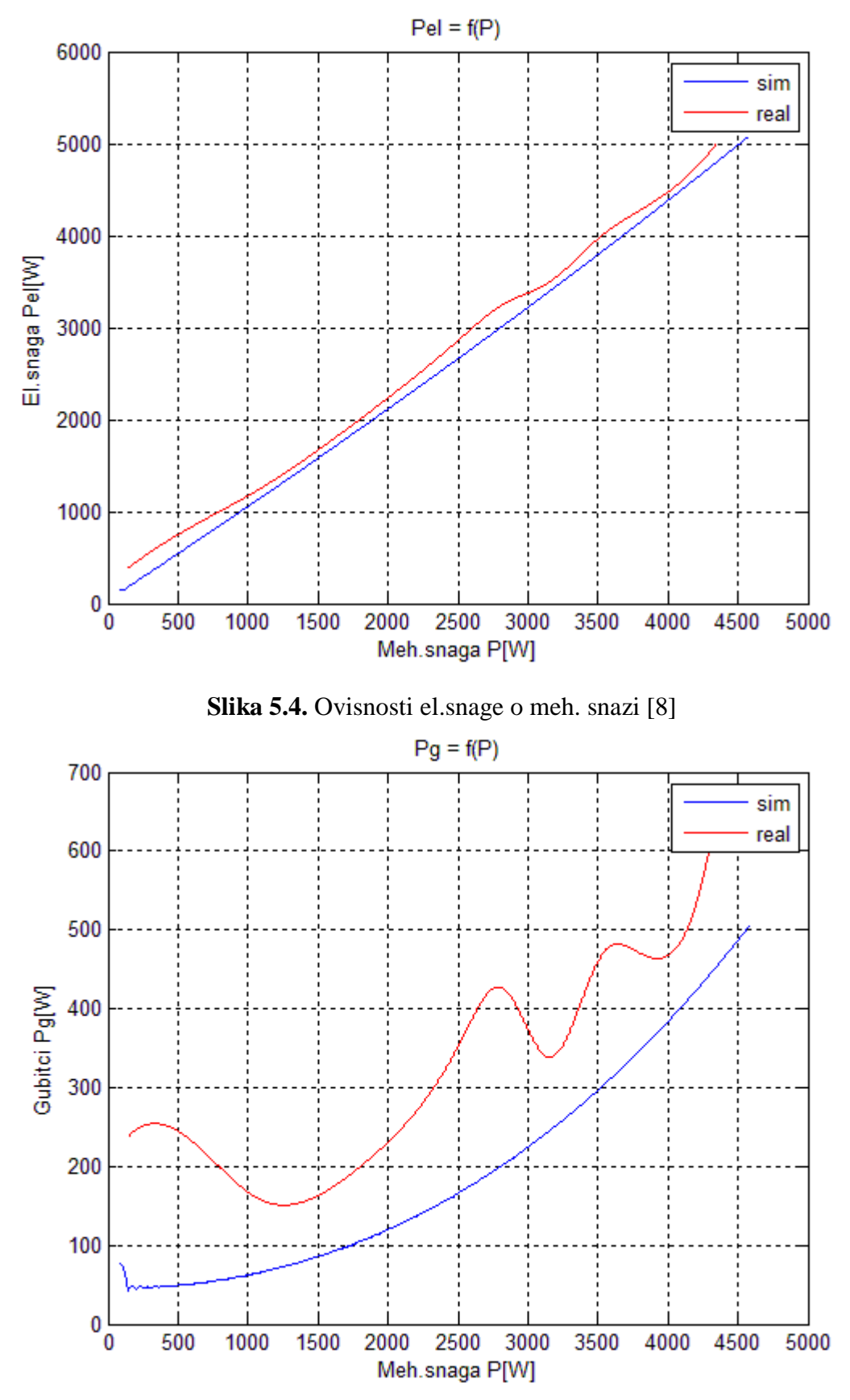

**Slika 5.5.** Ovisnosti gubitaka o meh. snazi [8]

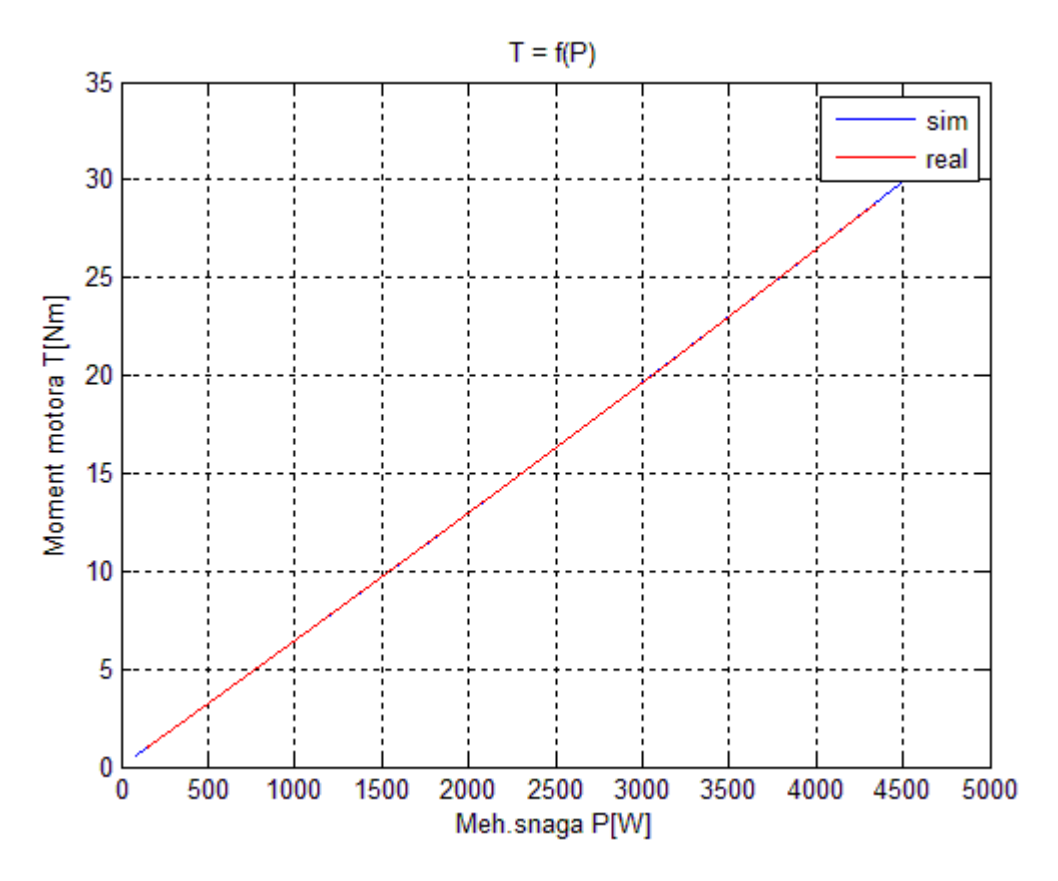

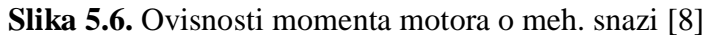

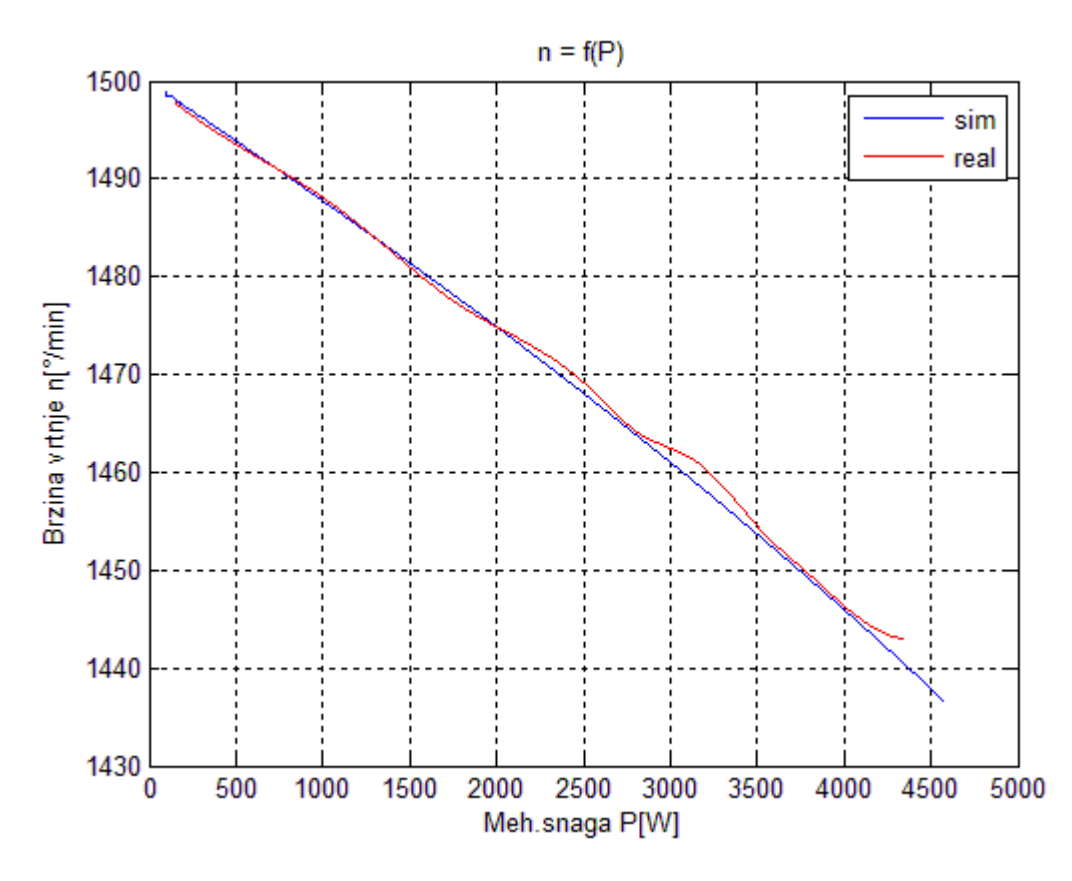

**Slika 5.7.** Ovisnosti brzine vrtnje o meh. snazi [8]

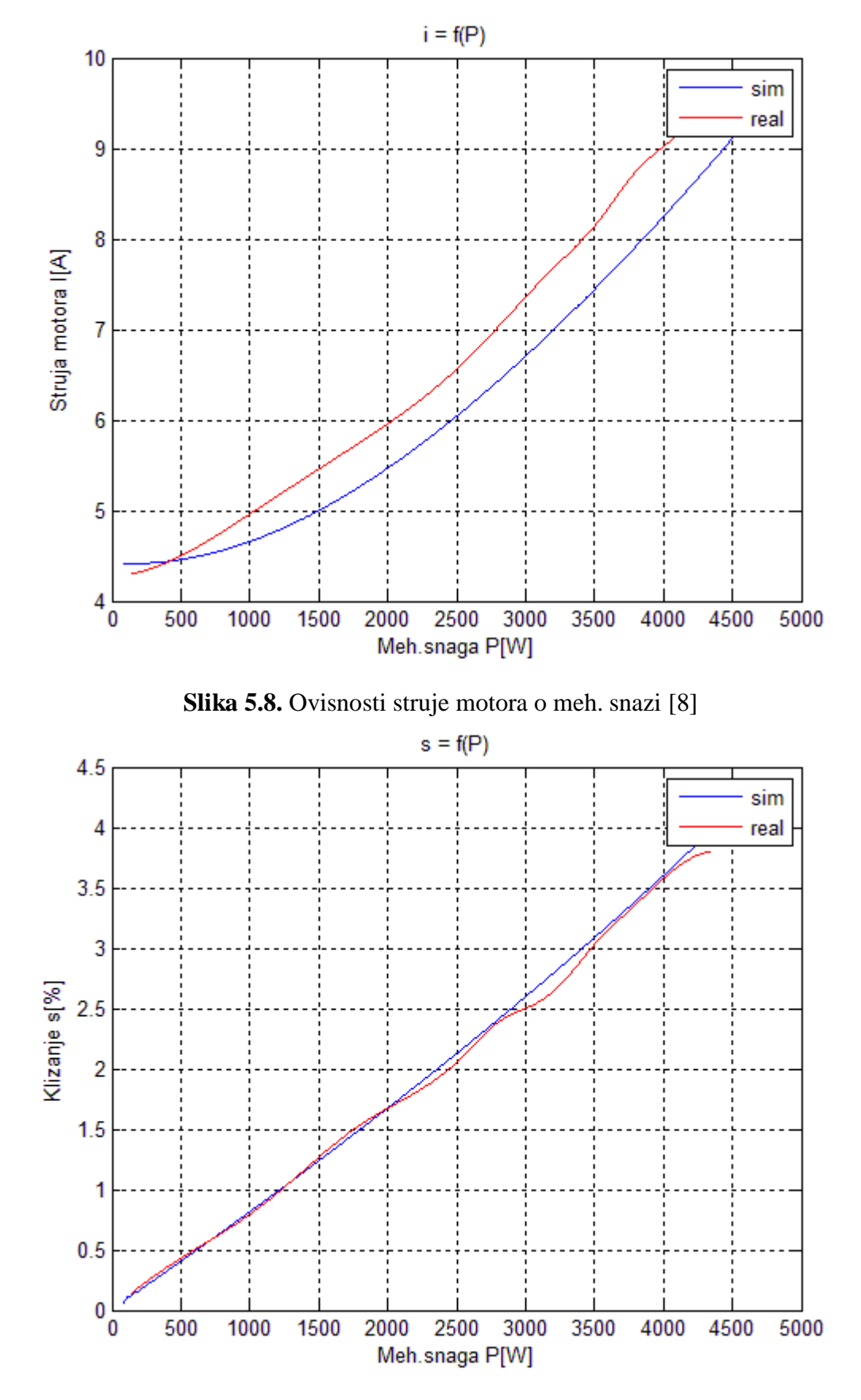

**Slika 5.9.** Ovisnosti klizanja o meh. snazi [8]

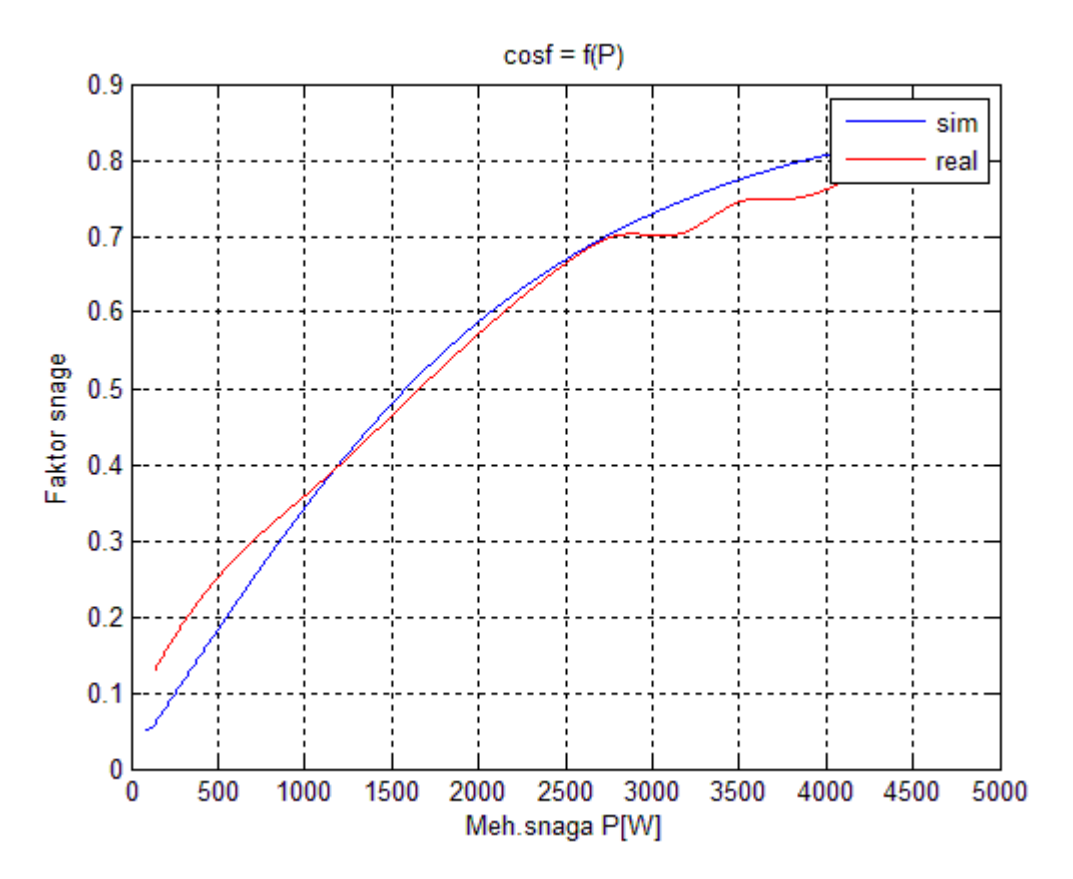

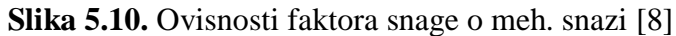

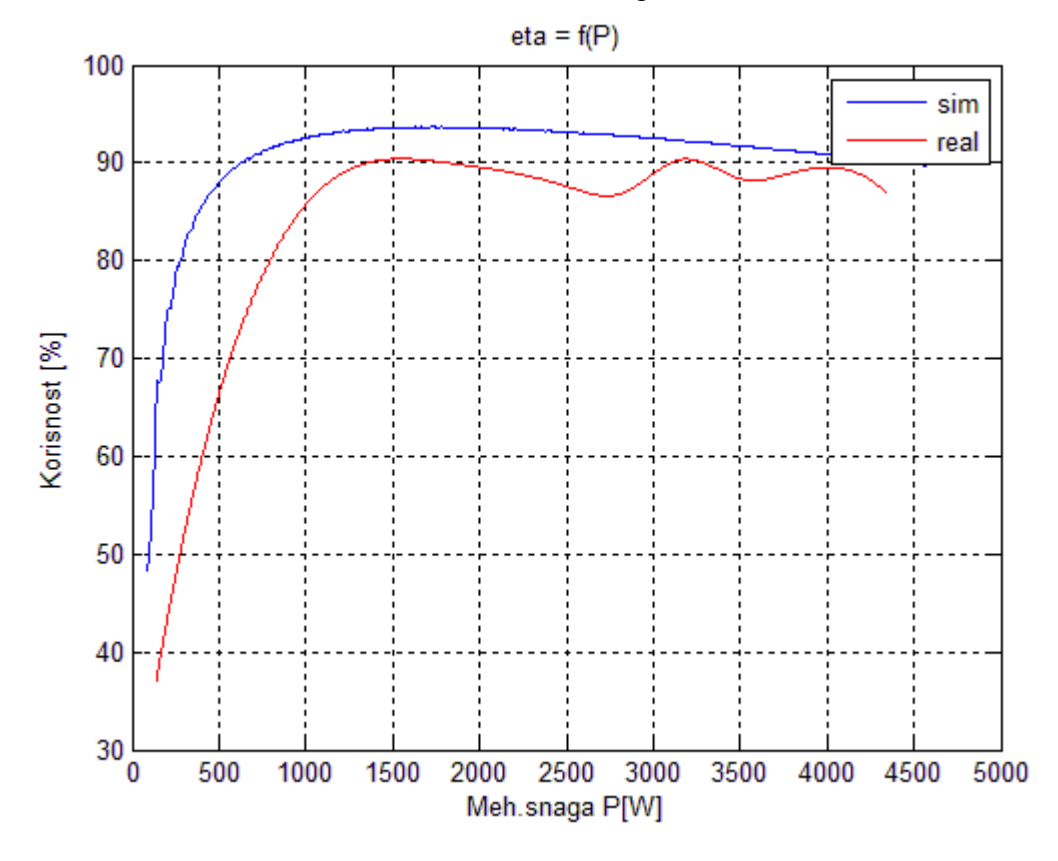

**Slika 5.11.** Ovisnosti korisnosti o meh. snazi [8]

Karakteristike simulacijskog modela su preciznijih oblika, jer na njih ne djeluju nikakve smetnje i pogreške, te je broj mjernih uzoraka oko 500 puta veći od mjerenja u stvarnom laboratoriju. Karakteristike dobivene iz stvarnog mjerenja su interpolirane u matlabu s razmacima po 1W ,te su tako dobivene "glađe" krivulje.

## **6. ZAKLJUĈAK**

Snimanje karakteristika opterećenja se provode na asinkronim motorima radi utvrđivanja njegovih veliĉina i provjeru njegovog rada.

Matlab je programski paket za rad s matematiĉkim algoritmima, Simulink je matlabov grafiĉki alat za izvođenje simulacije.

SimPowerSystems je dodatak simulinku, sadrži gotove bibloteke sa električnim strojevima, pogonima i ostalim elektriĉkim elementima. Spajanje elektriĉnog kruga se izvodi kao na stvarnom strujnom krugu, pomoću matlaba se izraĉunavaju vrijednosti i iscrtavaju karakteristike stroja.

SimPowerSystems se pokazao kao dobar simulacijski alat stvarnih elektriĉnih pojava, dobiveni rezultati karakteristika opterećenja su približno jednake vrijednostima mjerenim u stvarnom laboratoriju, uz određena odstupanja. Treba uzeti u obzir da je simulacija čisti matematički model bez izvora smetnji, dok kod stvarnog mjerenja djeluju pogreške, najĉešće uzrokovane nesavršenošću mjerne opreme. Također bi karakteristike bile točnije, kada bi se koristilo više mjerenja.

Mjerenje u laboratoriju se provelo, tako što se trofazni asinkroni motor spojio na trofazni izmjeniĉni izvor konstantnog napona 380 V i frekvencije 50 Hz. Sinkroni generator koji je direktno spojen na asinkroni motor je imao ulogu opterećenja motora. Moment tereta se mijenjao, tako što su se postavljale vrijednosti struje od 110% do 50% nazivne struje.

Kod mjerenja veliĉina simulacijskog modela, parametrirao se izvor napajanja i asinkroni motor, te preko izlaznih veliĉina simulacijskog bloka asinkronog motora (moment tereta, struja armature, kutna brzina, napon izvora) su se preraĉunavale ostale veliĉine potrebne pri snimanju karakteristika opterećenja. Demultipleksiranje izlaznih veliĉina asinkronog motora i izraĉuni ostalih se izvršilo blokovima koji se nalaze unutar simulink biblioteke. Na promjene izlaznih veliĉina je utjecao ramp signal, koji je u programu predstavljao moment tereta. Moment tereta je postavljen na linearni porast od 0 do 30 Nm.

### **LITERATURA**

[1] – R. Wolf, Osnove elektriĉnih strojeva, Školska knjiga, Zagreb, 1996. 181.str.

[2] – I.Mandić, V.Tomljenovič, M.Pužar, Sinkroni i asinkroni električni strojevi, Tehničko veleuĉilište u Zagrebu, Zagreb, 2012. 85.str. – 146.str.

[3] – J. Jureković, Elektriĉni strojevi, Tisak, Zagreb, 1994. 198.str. – 224.str.

[4] – Asinkroni motor- konstrukcija i natpisna ploĉica, Osnove elektriĉnih strojeva, struĉni studij, konstrukcijske vježbe; V.Jerković. Ž.Špoljarić

[5] – Asinkroni strojevi i pogoni

[https://www.fer.unizg.hr/\\_download/repository/EEPE\\_2014\\_2015\\_AM.pd](https://www.fer.unizg.hr/_download/repository/EEPE_2014_2015_AM.pd) (22.6.2017.)

[6] - Kratke upute za korištenje MATLAB-a

[https://www.fer.unizg.hr/\\_download/repository/matlab\\_upute.pdf](https://www.fer.unizg.hr/_download/repository/matlab_upute.pdf) (22.6.2017.)

[7] – Elektriĉni strojevi i pogoni s Matlabom, Z.Valter 13.str.- 151.str.

[8] – Ispis sadržaja ekrana u Matlab-u

[9] – Uvod u Simulink

[https://www.fer.unizg.hr/\\_download/repository/SIMULINK\\_SKRIPTA.pdf](https://www.fer.unizg.hr/_download/repository/SIMULINK_SKRIPTA.pdf) (22.6.2017.)

[10] – SimPowerSystems

<https://www.mathworks.com/products/simpower.html> (22.6.2017.)

[11] – Powergui

<https://www.mathworks.com/help/physmod/sps/powersys/ref/powergui.html> (22.6.2017.)

[12] – Three phase programmable voltage source

[https://www.mathworks.com/help/physmod/sps/powersys/ref/threephaseprogrammablevoltageso](https://www.mathworks.com/help/physmod/sps/powersys/ref/threephaseprogrammablevoltagesource.html) [urce.html](https://www.mathworks.com/help/physmod/sps/powersys/ref/threephaseprogrammablevoltagesource.html) (22.6.2017.)

[13] – Asynchronous Machine

<https://www.mathworks.com/help/physmod/sps/powersys/ref/asynchronousmachine.html> (22.6.2017.)

[14] – Pokus opterećenja asinkronog motora, Laboratorijske vježbe iz Osnova električnih pogona, Z.Valter, Ž.Špoljarić

[15] – T.Ĉorak, Sustav automatiziranog ispitivanja asinkronog stroja u tvornici, magistarski rad 27.str.

[https://bib.irb.hr/datoteka/71628.3\\_Magistarski\\_rad.pdf](https://bib.irb.hr/datoteka/71628.3_Magistarski_rad.pdf) (22.6.2017.)

## **SAŽETAK**

U završnom radu je opisan asinkroni kavezni motor, njegova svojstva, naĉin rada, karakteristike opterećenja, naĉin mjerenja i prikaz ovisnosti. Uz opisani matlab, unošenje vektora u matlabu, osnovne značajke simulinka, postavke simulacije, također je opisan programski alat SimPowerSystems. Komponente koje SimPowerSystems sadrži, njihova svojstva, parametriranje funkcijskih blokova. Konfiguracija frekvencije, napona, snage, statorskih i rotorskih otpora i induktiviteta na simulacijskom bloku asinkronog motora. Simulacija terećenja asinkronog motora, uz linearni porast kao moment tereta, demultipleksiranje fizikalnih veliĉina. te iscrtanje karakteristika opterećenja pomoću matlaba.

**Kljuĉne rijeĉi**: asinkroni kavezni motor, indukcijski motor, karakteristike opterećenja, Matlab, Simulink, SimPowerSystems, simulacija

#### **Application of Matlab SimPowerSystems Tool in Induction Motor Analysis**

### **ABSTRACT**

In the final thesis describes asynchronous squirrel-cage motor, its performance, mode of operation, load characteristics, measurement and display characterstics. Along with the described matlab, vector defined, basic simulink features, simulation settings, also is described Matlab tool SimPowerSystems. SimPowerSystems components, their properties, function blocks parameters. Describes frequency, voltage, power, stator resistance and inductance, rotor resistance and inductance configurations. Asynchronous motor load simulation, using ramp source signal as torque, demultiplexing physical quantities and ploting load charateristics with matlab.

**Key words**: Asynchronous squirrel-cage motor, Induction motor, load characteristics, matlab, simulink, simpowersystems, simulation

# **ŢIVOTOPIS**

Franjo Majdenić je rođen 31.5.1995. u Podravskim Podgajcima. Upisuje 2002. godine osnovnu školu "Hrvatski sokol" u Podravskim Podgajcima. Osnovnu školu završava 2010. godine, te upisuje smjer elektrotehnike u srednoj školi Valpovo. Nakon što završava srednju školu 2014. godine, upisuje struĉni studij automatike na Elektrotehniĉkom fakultetu u Osijeku.

Potpis:

**\_\_\_\_\_\_\_\_\_\_\_\_\_\_\_\_\_\_\_\_\_\_**

### **PRILOZI**

```
1 – Ukupan programski kod unesen preko mfile skripte (sl 5.4. – sl. 5.11.)
```

```
clc;clear all;
sim('am3.mdl');
P1=[5000 4500 4250 4000 3500 3250 2875 2000 1250 875 375];
P2=[4346 4029 3777 3531 3162 2824 2517 1801 1092 650 139];
I1=[9.55, 9.05, 8.7, 8.2, 7.61, 7.06, 6.58, 5.75, 5.05, 4.62, 4.3];
T1=[28.77 26.62 24.89 23.20 20.68 18.43 16.37 11.65 7.02 4.16 
0.89];
n1=[1443 1446 1450 1454 1461 1464 1469 1477 1487 1492 1498];
cosf1=[0.807 0.764 0.749 0.747 0.703 0.702 0.666 0.529 0.376 
0.287 0.131];
Pq1=P1-P2;s1=[3.8 \ 3.6 \ 3.333 \ 3.066 \ 2.6 \ 2.4 \ 2.066 \ 1.533 \ 0.867 \ 0.533 \ 0.133];eta1=ldivide(P1,P2);
x=139:1:4346;
lim=numel(i);
in=round(lim/4);
figure; plot(Pmeh(in:lim,1),cosf(in:lim,1)); hold 
on;plot(x,interp1(P2,cosf1,x,'spline'),'r');grid
title('cosf = f(P)');
legend('sim','real');
xlabel('Meh.snaga P[W]');
ylabel('Faktor snage');
figure; plot(Pmeh(in:lim,1),n(in:lim,1)); hold
on;plot(x,interp1(P2,n1,x,'spline'),'r');grid
title('n = f(P)');
legend('sim','real');
xlabel('Meh.snaga P[W]');
ylabel('Brzina vrtnje n[°/min]');
figure; plot(Pmeh(in:lim,1),T(in:lim,1)); hold 
on;plot(x,interp1(P2,T1,x,'spline'),'r');grid
title('T = f(P)');
legend('sim','real');
xlabel('Meh.snaga P[W]');
ylabel('Moment motora T[Nm]');
figure; plot(Pmeh(in:lim,1),i(in:lim,1)); hold 
on;plot(x,interp1(P2,I1,x,'spline'),'r');grid
title('i = f(P)');
legend('sim','real');
xlabel('Meh.snaga P[W]');
ylabel('Struja motora I[A]');
figure; plot(Pmeh(in:lim,1),eta(in:lim,1)*100); hold 
on;plot(x,interp1(P2,eta1,x,'spline')*100,'r');grid
title('eta = f(P)');
legend('sim','real');
xlabel('Meh.snaga P[W]');
ylabel('Korisnost [%]');
```

```
figure; plot(Pmeh(in:lim,1),s(in:lim,1)*100); hold 
on;plot(x,interp1(P2,s1,x,'spline'),'r');grid
title('s = f(P)');
legend('sim','real');
xlabel('Meh.snaga P[W]');
ylabel('Klizanje s[%]');
figure; plot(Pmeh(in:lim,1), P(in:lim, 1)); hold
on;plot(x,interp1(P2,P1,x,'spline'),'r');grid
title('Pel = f(P)');
legend('sim','real');
xlabel('Meh.snaga P[W]');
ylabel('El.snaga Pel[W]');
figure; plot(Pmeh(in:lim,1),Pg(in:lim,1)); hold 
on;plot(x,interp1(P2,Pg1,x,'spline'),'r');grid
title('Pq = f(P)');
legend('sim','real');
xlabel('Meh.snaga P[W]');
ylabel('Gubitci Pg[W]');
```